# **好き好き** LATEX 2*ε* **周辺ツール編**

渡辺徹 第 0.1 版 2006 年 11 月 30 日

Thór Watanabe Graduate School of System Information Science Future University-Hakodate thor@tex.dante.jp http://tex.dante.jp/

#### Copyright © 2005, 2006 渡辺徹

この文書をフリーソフトウェア財団発行の GNU フリー文書利用許諾契約書 (バージョン 1.1 かそれ以降から一つを選択) が定める条件の下で複製, 頒布, あ るいは改変することを許可する.変更不可部分,表カバーテキスト,裏カバーテ キストは指定しない.この利用許諾契約書の複製物は *GNU Free Documentation License*(GNU フリー文書利用許諾契約書)という章(付録 B)に含まれている.

本冊子に記載されている企業,団体の名前や製品名等はそれぞれの権利帰属者  $\mathcal{O}$ 商標または商標登録であり所有物です. 本冊子では ™ 及び ® は明記していま せん.

**まえがき**

#### **任意の角度の直線が引きたい**

TFX は文字などの箱をユークリッド座標系に配置するだけのソフトで、図を表示した りグラフを描画する機能は持っていません.あくまで,ある座標に「高さ」「幅」「深さ」 「リガチャ」「ペアカーニング」などのメトリクス情報を持った箱を上から下へ、左から右 へ置いて行く高貴なタイプセッタなのです.

そもそも任意の角度の直線が引きたいと思っても, *θ* = *{*0*, π/*6*, π/*4*, π/*3*, π/*2*}* 以外の 直線はラスタライジングがデバイスによって異なります.そのため必然的に任意の角度の 直線を引くという現実世界では当たり前のように行われている幾何操作でもコンピュータ の世界で実装するのは大変だったりします.

そこで TFX の力ではなく、周辺ツールの力を借りて図やグラフを描画する事が必要と なります. 本冊子ではそれらのプログラムの大雑把な使用例と TFX との連携方法を紹介 します. 周辺ツールを使いこなすための過剰な解説はこの冊子ではしません. 巷にはそれ らフリーのツールのマニュアルがごろごろありますので,それらを参照してください.

さらに TFX はプレインテキスト (plain text) で原稿を記述しますから、原稿を執筆す るためのテキストエディッタやそれに類似する統合環境が必要となります.古典的な環境 でいえば Emacs, YaTEX, xdvi などでしょう.

この冊子ではそれら,TEX を取り巻く周辺のツールの簡単な使い方と,TEX との連携 方法を紹介します.余り深い部分まで立ち入りませんので,より細かく詳しい使い方が知 りたくなったのならば,それらツールに付属する完全なマニュアルを参照してください.

#### **この冊子の執筆方針**

このような冊子の作成においてもそれは同様で,一人で作る場合と集団で執筆するのと では方向性や手法が異なります.そこで,私はこの冊子を基本的に私の独断で編集するこ とにしています.読者の方からの意見や要望,質問等は大歓迎ですが,市場の需要や経済 性等はほとんど考慮していません.要するに趣味で提供している代物なので、明後日の方 向に進んでいます. しかし、現在書店に並んでいる LATFX 絡みのハウツー本 (適切な表現 とは言いがたいが) よりはクオリティの高いものを提供しようと考えています (『だれで もできる○○』とか,そういう本を良く見掛けますが,LATFX はそんなに浅いプログラム ではないと思っています). TFX/LATFX は噛めば噛む程その味が分かってきます. 是非 とも長旅の準備をして,この大航海につき合っていただきたいものです.

#### **凡例**

本文においてキーボードの特定のキートップを示すときには [X] と表します。複数の キーを同時に押すことを [Ctrl + Alt + F1] とします。あるキー [X] の後に続けて他の キー [Y] を入力することを [X] [Y] と表記します。キーボードの入力でスペースを示 す時は '」' とし、エンターキーやリターンキーを示す時は ' << i < i とします。

コンソールからの入力で先頭にパーセント '%' がある場合は**一般ユーザ権限**での実行 を、シャープ '#' がある場合は**管理者権限** (root など) での実行を示し、パーセントや シャープの入力を促すものではありません。

*h*コマンド名*i* として角括弧で括られたものは変数を意味します。実際には何らかの文 字列、例えば '\newcommand' 等に置き換わります。「コマンド名」そのものを示している わけではありません。

*ASCII* コード 0x5C の**バックスラッシュ** '\' は、Linux や Mac OS X ではその通りに 表示されますが、Windows ではほとんどの場合円**記号** '¥' として表示されます。意味的 には同じですので、誤解されないように注意してください。

本冊子では書体を変更することによって同じ語句でも違った意味を持つものが多数あり ます. 'dvips' という語があったとしても 'dvips' や 'dvips', 'dvips', 'dvips' はすべて別 の意味を持っています.

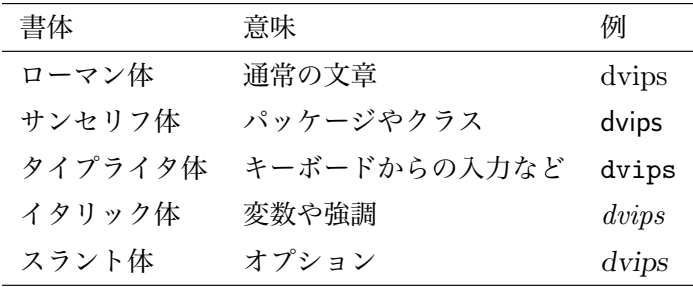

**謝辞**

この冊子を作成するためには非常に多くの方々のご協力,ご助言がなければ実現するこ とが難しかったことを容易に想像できます.

T<sub>E</sub>X の作者である Donald Knuth, LAT<sub>E</sub>X の作者である Leslie Lamport, LAT<sub>E</sub>X 2<sub>*ε*</sub> の 開発をされた Frank Mittelbach, Johannes Braams, David Carlisle, Michael Downes, Alan Jeffrey, Sebastian Rahtz, Chris Rowley, Rainer Schöpf, TFX の日本語化をし て下さった中野賢氏とアスキーの方々, Windows に pTFX を移植してくださった角 藤亮氏, dviout を開発された大島利雄氏と乙部厳己氏, BIBTEX の開発をされた Oren Patashnik, MakeIndex を開発・改良された Pehong Chen と Nelson Beebe, dvipdfm の作者である Mark Wicks,Dvipdfm*x* の保守・管理をされておられる平田俊作氏と趙珍 煥氏,PostScript や PDF などのページ記述言語を作成された Adobe 社の方々,さらに, フリーウェア,マクロパッケージなどの作成で,TEX の分野において貢献された方々にも 感謝いたします.

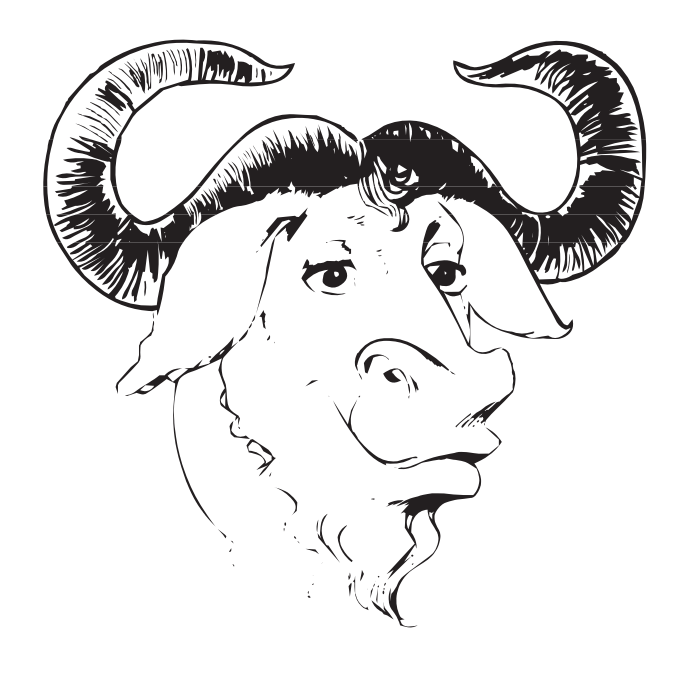

# **目次**

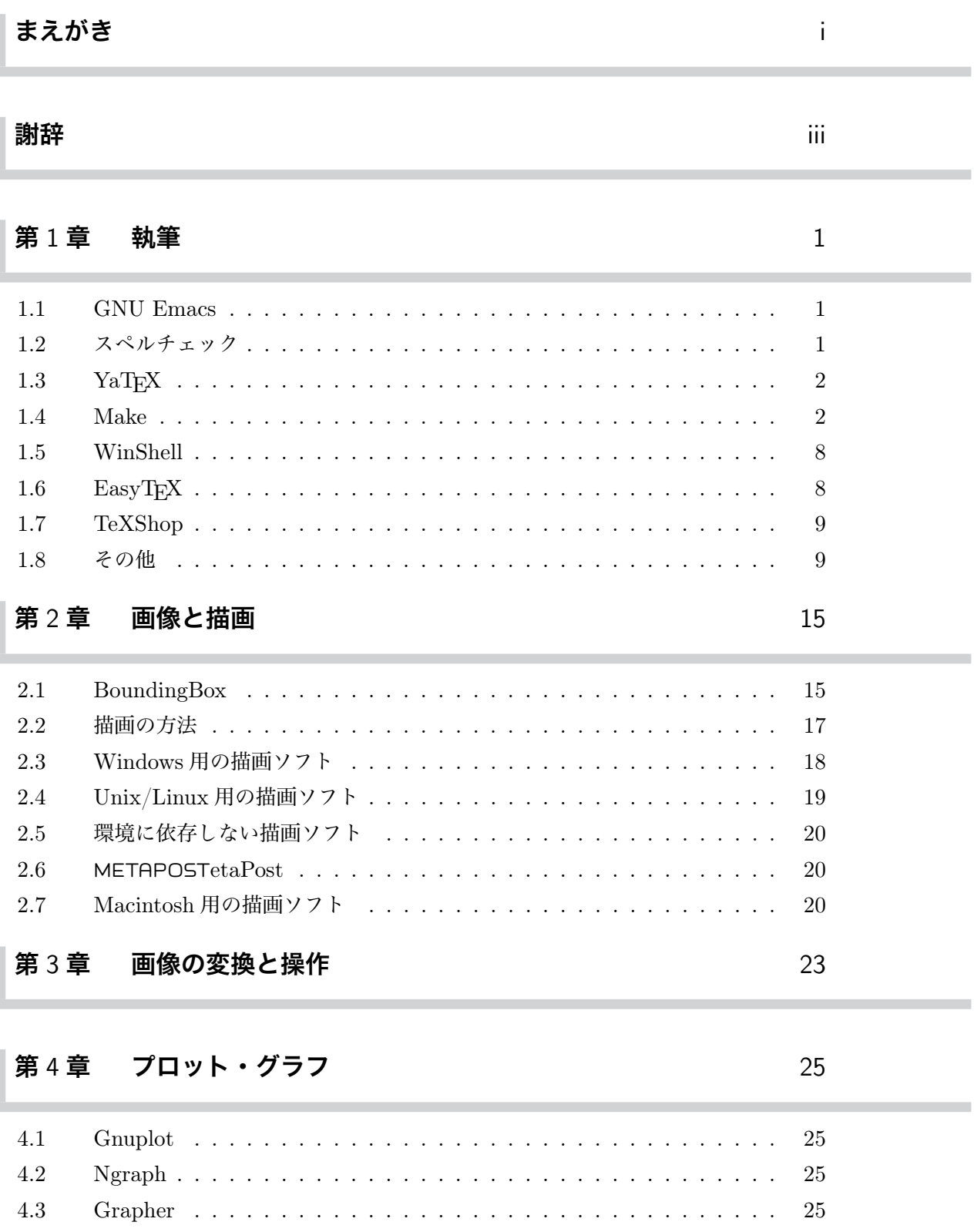

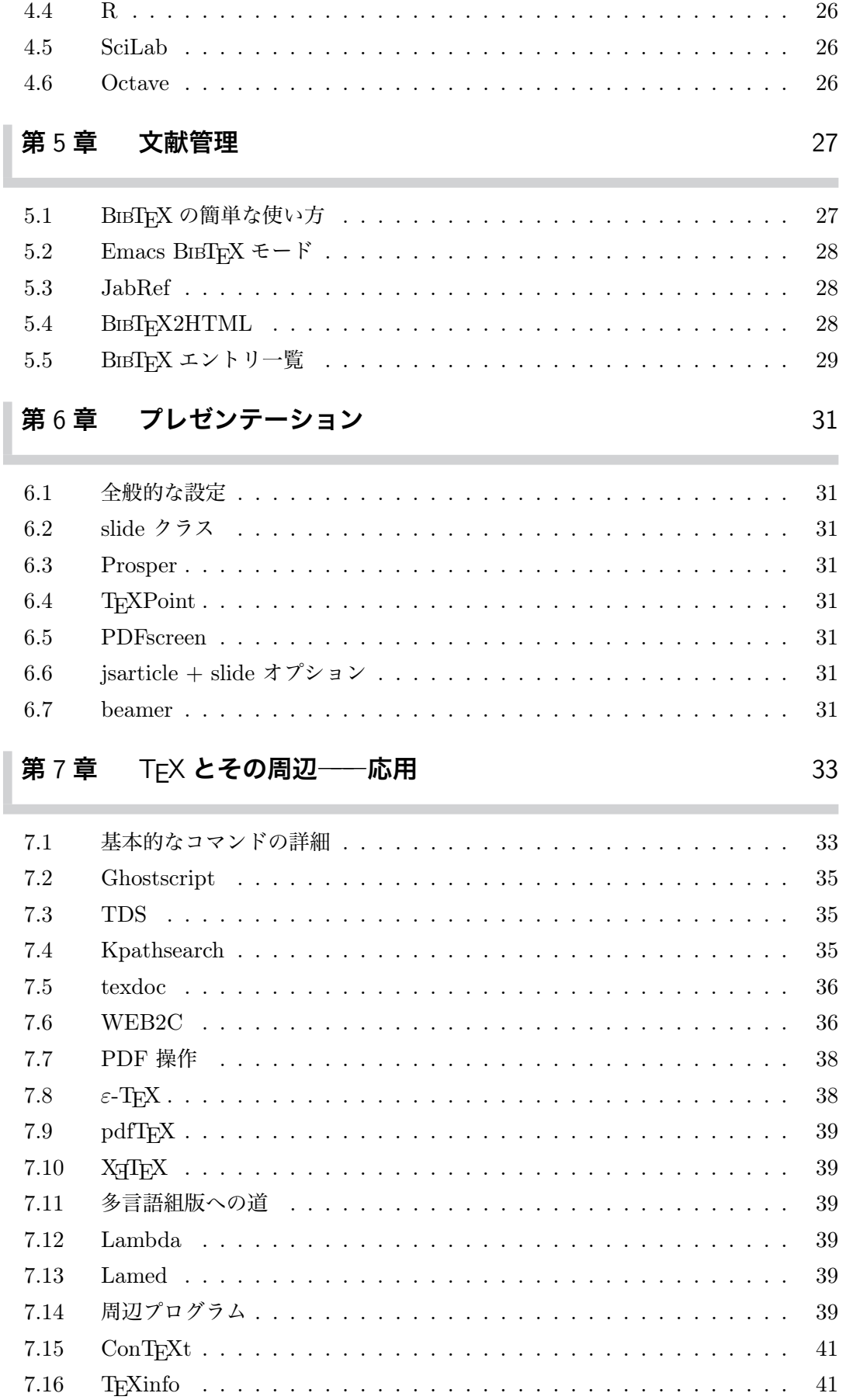

#### **付録** A **更新履歴** 43

ı

ı

I

#### **付録** B The Gnu Free Documentation License 45

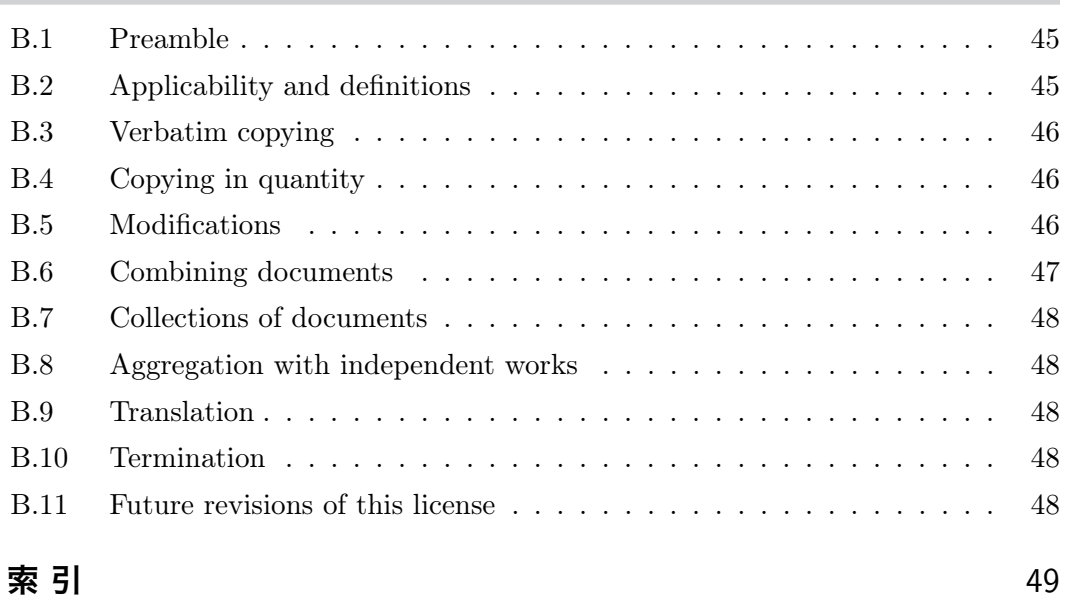

۰

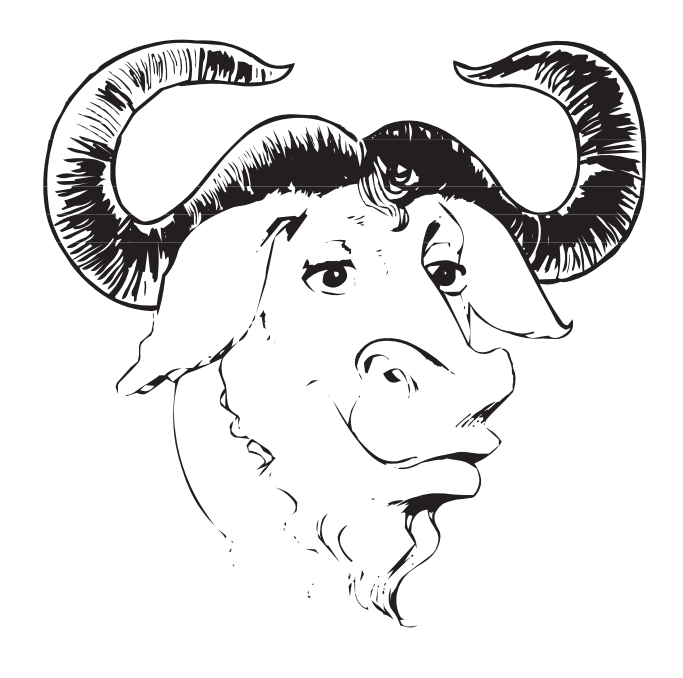

**第** 1 **章**

# **執筆**

TEX/LATEX **は** WYSIWYG **形式のプログラムではありませんので,原稿を タイプセットして出力ファイルを閲覧するという方式となっております.そこ で原稿をタイプセットするために何らかのテキストエディタか統合環境を用い る事になると思います.この章ではそれらテキストエディタや統合環境の基本 的な使い方を紹介します.筆者の主な環境が** Vine Linux **と** Mac OS X **である ため,解説もそれに依存したものになっておりますので,適宜ご自分の環境に 沿うように読み替えてください.**

#### 1.1 GNU Emacs

伝統的なテキストエディタとして vi や ed などがありますが, LATEX を使う上で便利 な環境になると思われるのは,やはり GNU Emacs (本冊子では単に Emacs と表記しま す)だと思われます. いくら時代遅れだと人に言われても, Emacs 使いは廃れる事はな いでしょう.Emacs はその機能を Emacs Lisp という拡張マクロを用いる事で自由にカ スタマイズできる仕様になっています. Windows であれば Meadow, Mac OS であれば Carbon Emacs なるものを使うと良いでしょう.

インストール方法などに関してはお使いの環境によって千差万別だと思われますので, 適当にウェブの情報を参照してください\*1.

Emacs では [Ctrl] や [Alt] キーを組み合わせて様々な操作を行なう事が可能です. [Ctrl]-[h] [t] として、まずはチュートリアルを実際に読み進める事をお薦めします.

#### 1.2 **スペルチェック**

欧文を執筆している時に単語のスペルミス等を機械的にチェックして貰えると有り難い ものです.Pace Willisson らによる Ispell 等を使うことにより対話的にスペルチェック を行なう事ができます.

Emacs からも <a>
<a>
<a>
<a>
<a>
<a>
<a>
<a<br/>
Less <a>
Less <a>
<a>
Less <a>
Less <a>
Less <a>
Less <a>
Less <a>
Less <a>
Less <a>
Less <a>
Less <a>
Less <a>
Less <a>
Less <a>
Less <a<br <a>
Less <a<br <a>
Less <a>
Less らは ispell -t file.tex として、LATFX の原稿の時は -t オプションを付与します.

実行するとユーザと対話的に辞書ファイルに登録されていない単語をどうするか、問い 合わせを行ないます.このとき,ユーザ側からは次の操作を指定できます.

<sup>\*1</sup> Vine Linux であれば root 権限で apt-get install emacs color-mate のようにします.

[R] (それ以降の)ある単語を手動入力の修正候補で置き換えます.

Space ある単語をその時だけ正しいものとします.

[A] ある単語を今回のみ正しいものとします.

I ある単語を正しいものとし,単語を辞書に登録します.

[U] [I]の場合に加えて小文字の場合の単語も登録します.

0–n 表示されている修正候補で置き換えます.

[L] 単語を辞書ファイルから検索します.

X Ispell を終了しカーソルを現在の位置に設定します.

Q すぐに Ispell を終了します.

|?| ヘルプを表示します.

▶ 問題 1.1 もしも curl, ispell をコンソール上から実行できるのであれば,次のように ispell を実行してみて下さい.

\$ curl -O http://tex.dante.jp/ok/de.tex; ispell -t de.tex

上記のプログラムがなければ,ご自分で適当な英文まじりにファイルを用意して,Ispell と対話してみてください.

#### 1.3 YaTEX

Emacs 上で動作する Emacs Lisp で書かれた TFX/LATEX 支援環境として YaTEX が あります. 類似品として AUCTEX も存在しますが, 筆者の好みと利便性の面から言って YaTFX をお勧めします. Emacs と同様にインストール方法は適当に調べてください\*2.

▶ 問題 1.2 YaTFX の全ての機能を把握するまでにはある程度の時間を必要とします. こ こではチュートリアル程度の内容に留めた説明をします.

まず,適当なファイル yatest.tex を作成してください.Emacs のウィンドウ下部に は次のような表示があるものと思います.

-u:– yatest.tex All (1,0)(**やてふ** Fill)

#### 1.4 Make

小規模な文書,例えば端物やレポートなどであれば,Emacs と YaTeX を組み合わせ れば十分な執筆環境を得る事が出来ます.しかし,書籍のように大規模な文書になると原 稿が複数ファイルに分かれていたり,画像やその他の要素が絡んでくる場合があります. そのような時は一つの方法として,伝統的に Makefile を作成し,Make する事が考えら れます.

(GNU) Make は再コンパイル支援ツールです.複数のファイルの依存関係を調べて, ソースファイルのコンパイルを楽にします. このツールを LATFX のタイプセットにも使 用することが出来ます.

<sup>\*2</sup> Vine Linux では sudo apt-get install yatex で終わりです.

まずは簡単な例を一つ.

F=input all: \$F.dvi \$F.dvi: \$F.tex *−−−−−→*platex \$F && platex \$F

変数 \$F に入力ファイル input.tex の .tex という拡張子を取り除いたファイル名を 書きます.次に標準のターゲット all を\$F.dvi (input.dvi に展開される) に指定しま す. これにより input.dvi の作成を最終目標とします. 次に \$F.dvi の依存ファイルを 指定します.この場合は簡単に \$F.tex とします.次に行は,行頭にタブ文字を書き,続 けて \$F.tex から \$F.dvi を生成するために必要な作業を記述します.ここでは platex プログラムを 2 回ほど走らせることになります.

#### ▼ 1.4.1 Makefile の実際の表記

Makefile 中では便利な省略表記が使われます.頻繁に使われるものは次の三つです.

- \$< 入力ファイル名
- \$\* 入力ファイル名から拡張子を取り除いたもの
- \$@ 出力ファイル名

標準的な Makefile は、次の三つの部分に分かれています.

各種変数の宣言 一般的な依存関係とファイル生成規則 実ファイルの依存関係

各種変数の宣言とは次のようにコマンドやコマンドラインオプションなどを保存します.

TEX=platex PDFOPT=-p a4 -r 2400 -V 4 -o \$@ F=test

T<sub>F</sub>X には主となる TeX エンジン,PDFOPT には Dvipdfmx のコマンドラインオプショ ン,F には原稿となる TEX ファイル名(拡張子なし)を記述します.変数を使用すると きは \$(TEX) 等として、先頭にドルを追加し、全体をパーレンでくくります.

次に一般的な依存関係を記述します.普通, file.tex から PDF を生成するには

```
$ platex file.tex
$ dvipdfmx file.dvi
```
とするので,依存関係に関わる処理は次のように記述します.

```
.tex.dvi:
      →$(TEX) $<
.dvi.pdf:
       −−−−−→dvipdfmx $(PDFOPT) $<
```
次に実ファイルの依存関係を記述します. まずは標準のターゲット,最終的に作成したい (とは限らないが)ファイルを次のように指定します.

```
all: $F.pdf
```
このようにして、実際の依存関係を明記します.

\$F.pdf: \$F.dvi \$F.dvi: \$F.tex

しかし、実はこのままではうまく行きません. Make に対して、新規に次の拡張子を登録 します.

.SUFFIXES: .tex .dvi .pdf

この .SUFFIXES は \$\* 等で必要になりますので,ファイルの先頭にでも記述すると良い でしょう.

このようにして、次のようなファイル Makefile が完成します.

```
.SUFFIXES: .tex .dvi .pdf
TEX=platex
PDFOPT=-p a4 -r 2400 -V 4 -o $@
F=test
.tex.dvi:
    −−−−−→$(TEX) $<
.dvi.pdf:
       −−−−−→dvipdfmx $(PDFOPT) $<
all:−−→$F.pdf
$F.pdf: $F.dvi
```
\$F.dvi: \$F.tex

実際に test.tex を次のように作成し Make コマンドを引数なしで実行してください.

```
\documentclass{jarticle}
   \begin{document}
   test
   \end{document}
これを make とすると
   $ platex test.tex
   $ dvipdfmx -p a4 -r 2400 -V 4 -o test.pdf
を実行したのと等価になります.ためしにもう一度
   $ make
として,
                                                                  \overline{\mathbf{r}}make: Nothing to be done for 'all'.
 \mathbf{r}\overline{1}と表示されれば、きちんと依存関係が記述されていることになります。さらに
   $ touch test.tex
と実行して,ファイルのタイムスタンプを変更し
```
\$ make

と実行するともう一度 pLATEX と Dvipdfm*x* が実行され test.pdf が生成されます. まぁ,普段は次のような Makefile を用意するだけで実は良かったりします.

```
.SUFFIXES: .tex .dvi .aux .log .toc .lof .lot .pdf .ps
  F=gs20050501
  TEX=platex
  all:−−→$F.dvi
  pdf:−−→$F.pdf
  ps:−−−→$F.ps
  dvi:−−→$F.dvi
  $F.dvi: $F.tex
  $F.pdf: $F.dvi
  $F.ps: $F.dvi
  .dvi.ps:
    −−−−−→dvips -Ppdf -o $@ $<
  .dvi.pdf:
  −−−−−→dvipdfmx $<
  clean:
  −−−−−→rm -f *~ $F.dvi $F.aux $F.lof $F.toc $F.lot $F.log $F.pdf $F.ps
いやはや,実は JBIBTFX も使っているという人は以下のように変更すれば良いでしょう.
  .SUFFIXES: .tex .dvi .aux .log .toc .lof .lot .pdf .ps .bbl .bib .blg
  F=gs20050501
  TEX=platex
  all:−−→$F.dvi
  pdf:−−→$F.pdf
  dvi:−−→$F.dvi
  bbl:−−→$F.bbl
  ps:−−−→$F.ps
  $F.dvi: $F.tex $F.bbl
  $F.pdf: $F.dvi
  $F.ps:−→$F.dvi
  $F.bbl: $F.bib
  $F.aux: $F.tex
  .dvi.ps:
  −−−−−→dvips -Ppdf -o $@ $*
  .dvi.pdf:
    −−−−−→dvipdfmx $*
  .bib.bbl:
       −−−−−→platex $*; jbibtex -kanji=sjis $*; platex $*
  .tex.aux:
  −−−−−→$(TEX) $*
```
clean: *−−−−−→*rm -f \*~ \$F.dvi \$F.aux \$F.lof \$F.toc \$F.lot \$F.log \ *→−−−−→* **\$F.pdf \$F.ps \$F.bbl \$F.blg** 

さらに索引とか用語集とか,いろいろある人はまぁ,適当に.折角なのでプレビューと印 刷も簡単にできるようにしておきましょう.依存関係とか適当に書いて終わりです.

#### ▼ 1.4.2 もっと高度な例

```
.SUFFIXES: .tex .dvi .aux .log .toc .lof .lot .pdf .ps .bbl .bib .blg .lol
    .cls .sty .eps .eepic .plt .out .obj .title
F=−−−−→m1201234
SRC=−−→title.pl rmlgbm.map
CLS=−−→funthesis.cls
setting=gsset.sty
abst=−→00abst.tex
TEX=−−→platex
#DVIPDF= dvipdfmx −f rmlgbm.map −p a4 −V 4
DVIPDF=−→dvipdfmx -p a4 -V 4
BIBTEX=−→jbibtex
RM=−−−→rm -f
AUTOMAKE= make
MKDIR=−→mkdir -p
#your favorite line printer name
#LPNAME=−−−−−→printername
LPNAME= −−−−−→192.168.11.2
# for Mac OS X with EasyPackage/Mac pTeX
XDVI= open -a Mxdvi.app
PDFVIEWER=open
DVIPS= dvips -t a4
\# for Unix/Linux/Solaris/BSD/...
\#\text{XDVI}= xdvi
#PDFVIEWER=acroread
# for Windows
#XDVI= dviout
#PDFVIEWER=iexplore
all: $F.pdf README
pdf: $F.pdf
ps: $F.ps
dvi: $F.dvi
bbl: $F.bbl
2up: $(F)up.ps
title: $F.title
view: $F.dvi
   −−−−−→$(XDVI) $<
viewpdf: $F.pdf
     →$(PDFVIEWER) $<
check: $F.pdf
     −−−−−→pdfinfo $<
 −−−−−→pdffonts $<
README: $(setting)
    −−−−−→cat $< | grep -e "^%%" | sed -e "s/^%%//;" > README
```

```
today: $F.pdf
−−−−−→cp $< $F-'date +%Y-%m-%d-%H-%M'.pdf
\#img:
\# cd img && $(AUTOMAKE)
$F.dvi: $F.tex
$F.pdf: $F.dvi
$F.ps: $F.dvi
$(F)up.ps: $F.ps
$F.bbl: $F.bib
$F.aux: $F.tex
$F.title: $(abst)
.dvi.pdf:
−−−−−→$(DVIPDF) $*
$(F)up.ps: $F.ps
−−−−−→psnup -2 $< $@
.dvi.ps:
−−−−−→$(DVIPS) -o $@ $*
.bib.bbl:
  −−−−−→$(TEX) $*; $(BIBTEX) $*; $(TEX) $*
.tex.dvi:
−−−−−−−→$(TEX) $
 −−−−−→(while egrep "may␣have␣changed" $*.log; \
          −−−→do $(TEX) $<; done)
.tex.aux:
−−−−−→$(TEX) $*
.tex.title:
−−−−−→echo "cat␣$(setting)␣$F.tex␣|␣./title.pl␣>␣$F.title"
fast:
−−−−−→$(TEX) $F; $(TEX) $F
faster:
−−−−−→$(TEX) $F;
clean:
−−−−−→$(RM) *~ $F.dvi $F.aux $F.lof $F.toc $F.lot $F.log \
−−−−−→−−−−−→$F.ps $F.bbl $F.blg $F.lol $F.out
−−−−−→$(RM) *.dvi *.aux *.log *.toc *.blg *.bbl *.lof *.lot
tar: $F.tex title README $(SRC) $(CLS)
−−−−−→$(MKDIR) $(F)src/img
   −−−−−→cp $F.tex $F.title Makefile README $(SRC) $(CLS) $(F)src/
−−−−−→cp img/* $(F)src/img/
  −−−−−→tar czf $(F)src.tgz $(F)src/
−−−−−→rm -fr $(F)src
# Gnuplot の場合
SRC := $(wildcard img/*.plt)
obj := $(patsubst %.plt,%.eps,$(SRC))
pdfobj := $(patsubst %.plt,%.pdf,$(SRC))
# Tgif の場合
TGIF := $(widcard img/*.obj)tgifobj := $(patsubst %.obj,%.eps,$(TGIF))
tgifpdfobj := $(patsubst %.obj,%.pdf,$(TGIF))
img: $(pdfobj) $(tgifpdfobj)
.plt.eps:
```

```
→gnuplot $<
 −−−−−→mv 'basename $@' img/
.obj.eps:
      −−−−−→tgif -print -eps -color $<
.eps.pdf:
       −−−−−→epstopdf $<
      −−−−−→pdfinfo $@|grep -e 'Page size:'|sed -e 's/x//; s/Page size:/\%\%
    BoundingBox: 0 0 /; s/pts//;'>$*.bb
$(obj): %.eps: %.plt
$(pdfobj): %.pdf: %.eps
$(tgifobj): %.eps: %.obj
$(tgifpdfobj): %.pdf: %.eps
cleanimg:
      −−−−−→echo "rm␣−f␣∗.bb␣∗.eps␣∗.pdf"
```
#### 1.5 WinShell

WinShell は Windows 用の IATEX 執筆支援環境です. 初期設定は TEX Wiki\*3等を参 照してください.

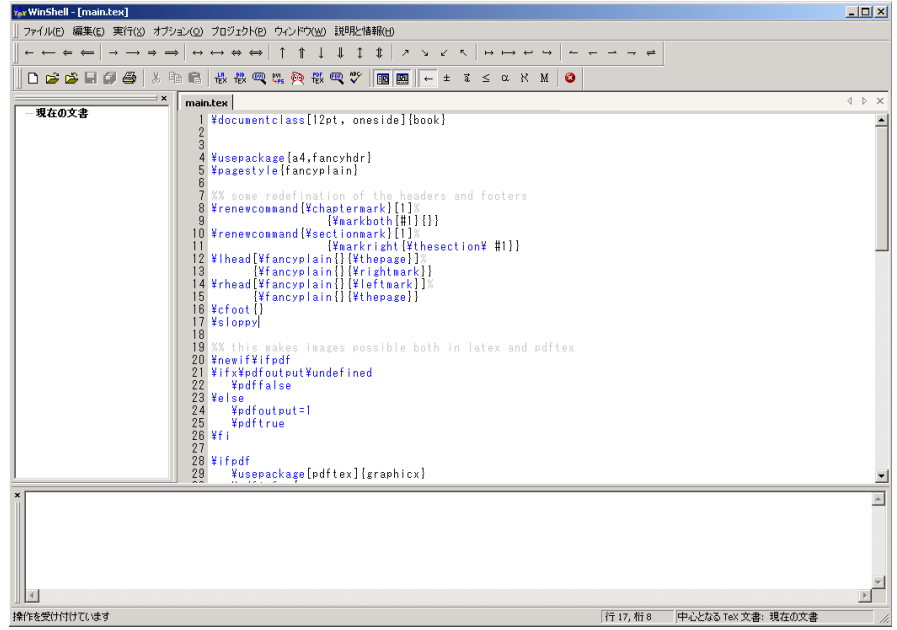

この辺に WinShell に関する使い方の解説を追加する.

#### 1.6 EasyT<sub>E</sub>X

EasyTEX も Windows 用の IATEX 執筆支援環境です. 作製者が日本人なので、インタ フェースのすべてが日本語です.

<sup>\*3</sup> http://oku.edu.mie-u.ac.jp/ okumura/texwiki/?WinShell

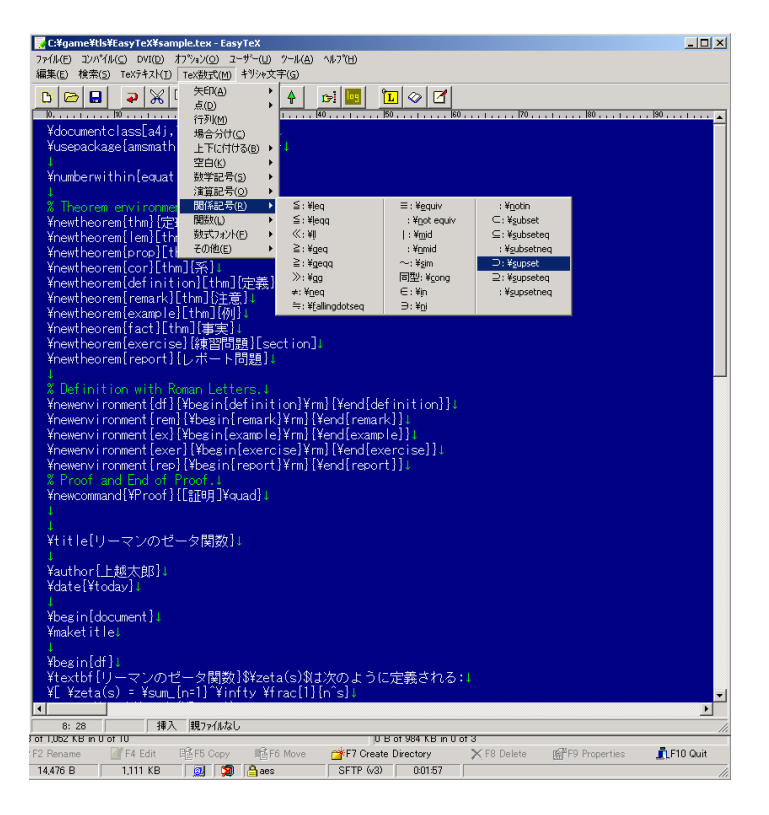

この辺に EasyTEX に関する使い方の解説を追加する.

#### 1.7 TeXShop

Mac OS X に話しが限られますが, TEX/LATEX の統合環境として, TEXShop があり ます.

因に XqTFX と TFXShop を組み合わせると Mac OS X の ATSUI と呼ばれるフォン ト機構に直接アクセスでき,且つ PDF ファイルのプレビューもできるため,大変便利 です.

Emacs キーバインディングでのキー操作が出来ますので、Emacs 使いでも使いやすい と思います.

#### 1.8 **その他**

この辺に何かしらの追加すべき事項を記述する.

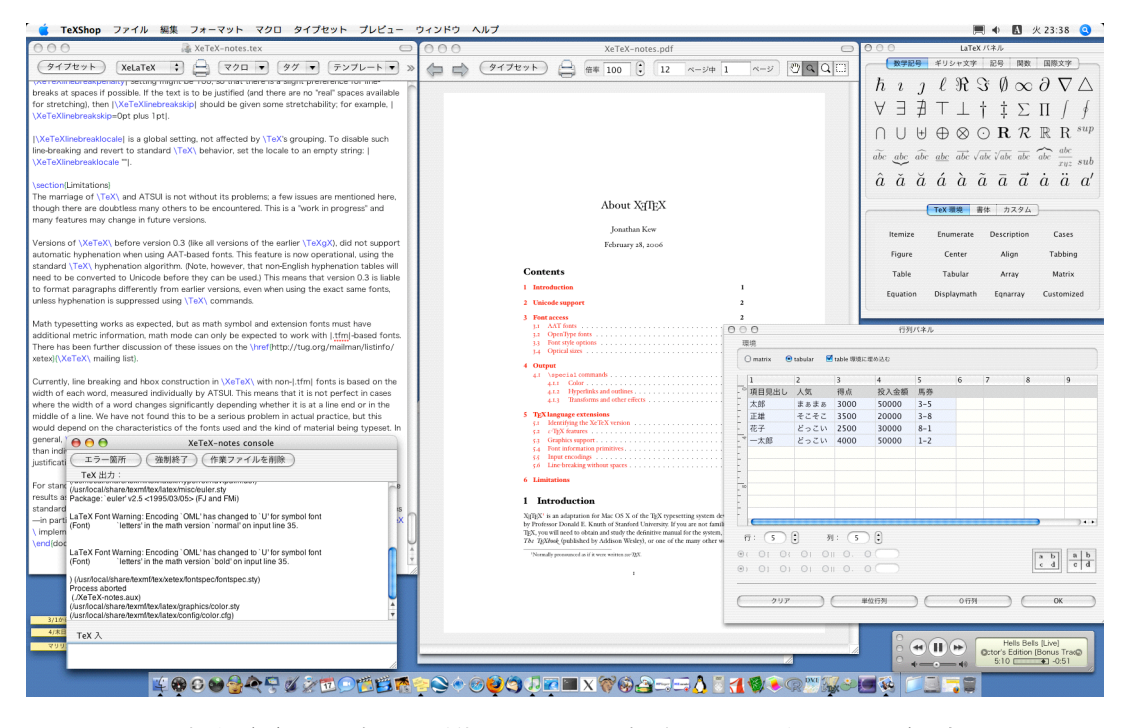

図1.1 起動画面です. 左上が原稿ウィンドウ, 左下が, タイプセットログを表示する コンソールウィンドウ,中央が PDF のプレビューウィンドウ. 右上が LATEX パネル と呼ばれるもので, 数学記号, ギリシャ文字, 記号, 関数, 国際文字, TpX 環境, 書体 指定コマンドなどをクリックで入力できる.右下は行列パネル.これで簡単な表や行 列を簡単に作成できます.これくらいの作業を行おうと思えば 20 インチ以上のシネマ ディスプレイが欲しくなる所です.

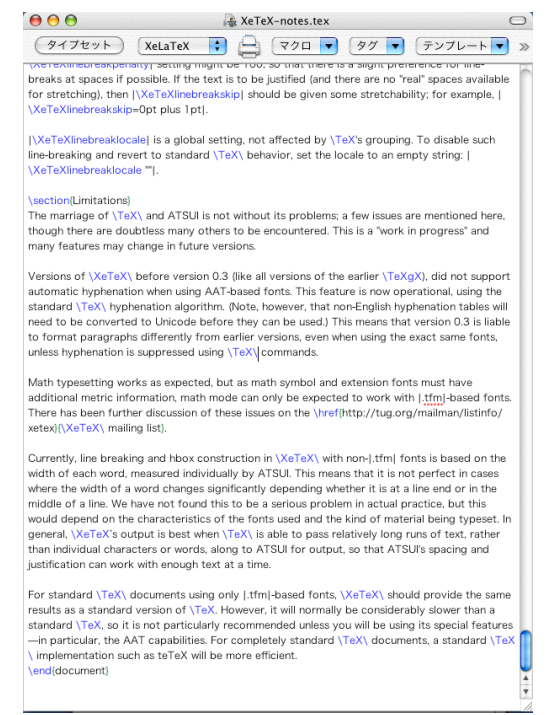

図 1.2 原稿ウィンドウです. TFX コマンド等は強調表示されます. ウィンドウ上部 の「タイプセット」ボタンを押す事によりタイプセットが実行できます.「タイプセッ ト」ボタン右側のセレクトボタンから mendex や JBIBTEX 等の他のプログラムも選択 できます.「マクロ」「タグ」「テンプレート」から TEX マクロや LATEX 環境をクリッ クする事で入力できます.

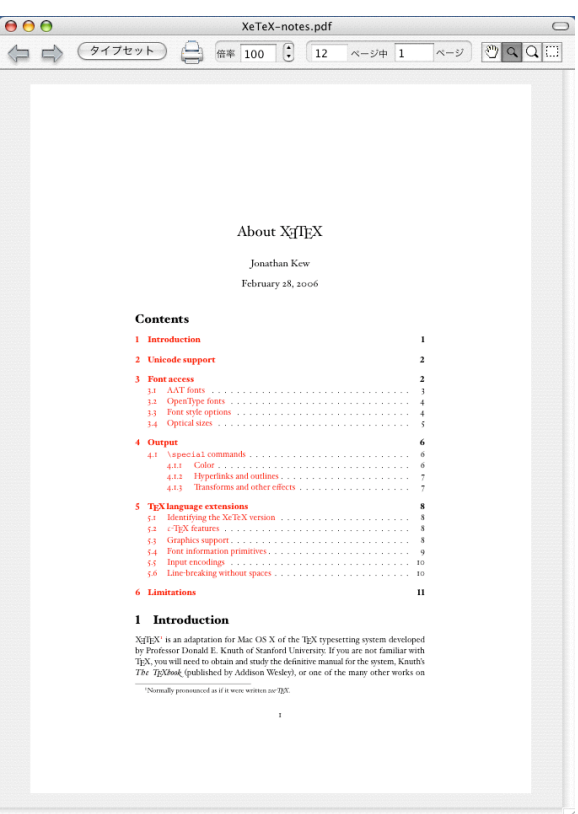

図1.3 プレビューウィンドウです. ウィンドウ丈夫に操作ボタンが幾つかあります. 通常の PDF 文書と同じように, ページ送り, 印刷, 表示倍率指定, 拡大ツール等があ ります.

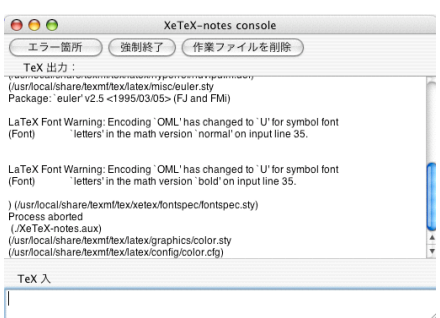

図 1.4 タイプセットのログウィンドウです. ここに TEX の処理過程とエラー・警告 などが表示されます.「エラー箇所」ボタンを押す事でエラーが発生している行に移動 します.「TFX 入」のテキストフィールドに文章を入力する事で,インタラクティブな 操作を行う事ができます.

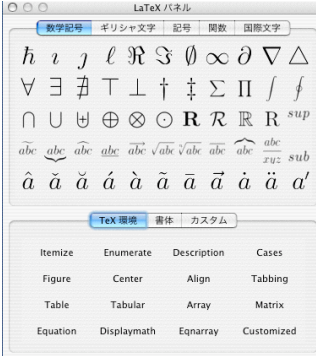

図 1.5 記号類や環境等をマウスで簡単に入力するための LAT<sub>E</sub>X パネルです. 若干 amssymb, amsmath パッケージを必要とする記号類も含まれているかもしれません.

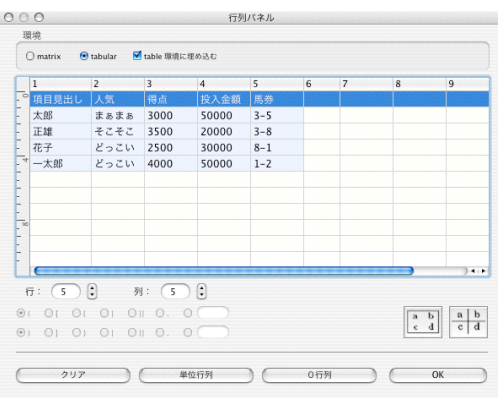

図 1.6 行列パネルです. matrix 環境か tabular 環境の何れかを選択します. 罫線に 関する処理もある程度行なう事が出来ます.単位行列や零行列の入力も簡単にできる ようにボタンが用意されています.

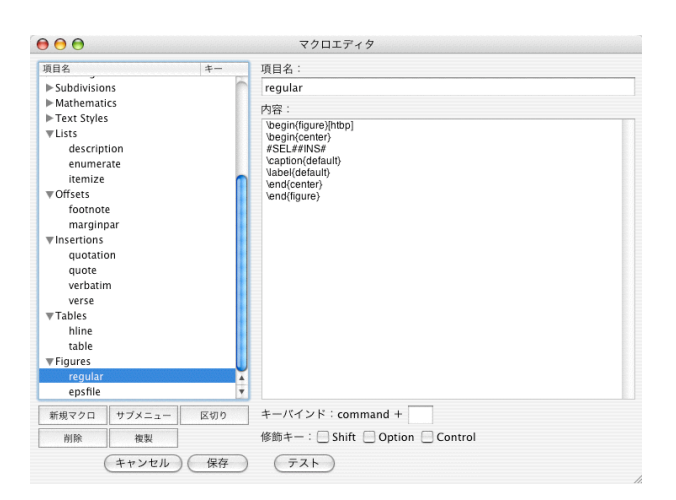

図 1.7 マクロエディタウィンドウです. 自作のマクロを新規に追加し、良く使う記述 を登録する事が出来ます.勿論,登録済のマクロの編集も可能です.ショートカット キーの登録も出来るようになっています.

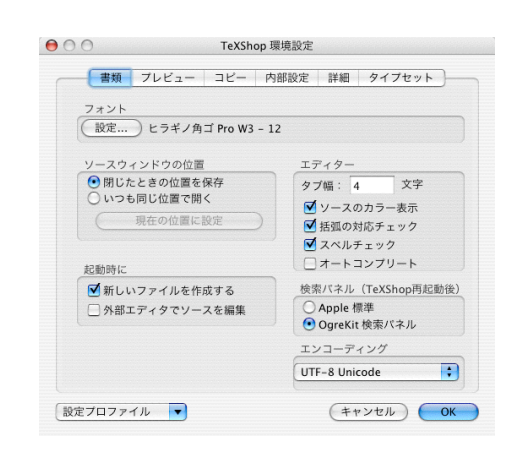

図 1.8 TEXShop 環境設定ウィンドウです.「書類」「プレビュー」「コピー」「内部設 定」「詳細」「タイプセット」タブが上部に存在します.フォントは好みに合わせて設定 してください.「設定プロファイル」というセレクトボタンがありますので,こちらか ら適切なプロフィアルを選択してみて下さい.

## **第** 2 **章**

# **画像と描画**

**画像でも** TEX **にかかれば ・た ・だの箱**

#### 2.1 BoundingBox

いかなる画像ファイルも TEX にかかればただの箱として扱われます. Dvipdfm*x* 等で, ある型式のビットマップ画像を読み込むためには BoundingBox ファイルなるファイルを 生成する必要があります.これは大抵 ebb という付属のプログラムで作成する事が出来 ます\*1.

BoundingBox ファイルには最低限,ビットマップ画像の (*x*0*, y*0) 座標と (*x, y*) 座標の 組が記述されています.

%%Title: ./file.bmp %%Creator: ebb Version 0.5.2 %%BoundingBox: 0 0 595 841 %%CreationDate: Fri Oct 03 10:03:07 2003

ebb の場合はその他にファイル名 (Title), 作成プログラム (Creator), 作成日時 (CreationDate) の項目があります.

同じディレクトリにある画像ファイルの BoundingBox ファイルを生成したい時は、次 のようにすれば,PNG, PDF, JPEG の .bb がそれぞれ作成される事でしょう.

\$ ebb \*.png \*.pdf \*.jpg

TEX は画像も一つの箱としてしか見ていないので,画像の縦 *×* 横と原点が分かればそ れで組版できます.EPS 画像には '0 0 200 300' のような BoundingBox 情報が含まれ ているので,これを使って 200 *×* 300 の箱を配置しています.

**▶ 問題** 2.1 実際に何かしらのプログラムで作成した EPS 画像の BoundingBox に関する 記述を探してみてください。

%!PS-Adobe-3.0 EPSF-3.0 %%Creator: (ImageMagick)

<sup>\*1</sup> 別ファイルに用意する必要性がある訳ではありません.

%%Title: (gnu-head.eps) %%CreationDate: (Thu Oct 14 23:24:09 2004) %%BoundingBox: 0 0 276 261 %%HiResBoundingBox: 0 0 276 261 %%DocumentData: Clean7Bit %%LanguageLevel: 1 %%Pages: 1 %%EndComments

プログラムによっては BoundingBox 以外にも HiResBoundingBox という項目が作成 されている場合があると思います.これは小数点以下も扱う,高精度版の BoundingBox 情報になります.

どのような画像形式であろうが,BoundingBox を指定さえすれば, TEX は正確に組 版できます. そして、実際に画像を取り扱うのは 「デバイスドライバ」であって、このデ バイスドライバの能力に依存して取り込める画像形式が決まります.

#### ▼ 2.1.1 **正確な** BoundingBox の測定

時折,Ghostscript などが正確な BoundingBox が実際の描画領域を取得してくれない 事があるので, PSTricks を使用している時に問題になる事があります. PSTricks で例え ば何らかの図形を描いて,それを dvips で

\$ dvips -Ppdf -o fig1.eps input.dvi

とすると fig1.eps が作成されます.こいつの真の BoundingBox を取得するには

\$ gs -sDEVICE=pbm fig1.eps -sOutputFile=fig1.pbm \$ bbb < fig1.pbm > fig1.bb

などとすると良いでしょう. bbb は BoundingBox を割り出すようなプログラム,例えば 次のようなものです.

```
#!/usr/bin/perl −w
    \text{\$max\_height} = \text{\$max\_width} = \text{\$min\_height} = 0;4 \text{\$min\_width} = \text{\$org\_height} = \text{\$org\_width} = 0;$i = $j = 0;b = 0;
    while (\langle \rangle) {
 9 last if (\uparrowP1/);
          if (\frac{P?}{}){
             print "Error!!<sub>U</sub>Please<sub>U</sub>give<sub>U</sub>me<sub>U</sub>correctly<sub>U</sub>PGM<sub>U</sub>file.\n";
              exit;
           }
14 }
    while (\langle \rangle) {
          next if (\wedge^{\wedge} \#));
           if (\langle \langle d^{+} \rangle \langle d^{+} \rangle)19 \text{Sorg\_width} = $1;\text{Sorg\_height} = $2;
```

```
last;
       }
   }
24
   $min_width = $org_width;
   $min_height = $org_height;
   for ($j = 0; $j < $org\_height; $j++){
29 for ($i = 0; $i < $org_width; $i++){
          read STDIN, $ch, 1;
          if ( $ch eq '0' ){
          } elsif ( $ch eq '1' ){
              if ($i < $min\_width) {$min\_width = $i$;}34 if (\frac{1}{3} \times \frac{1}{2}) if (\frac{1}{3} \times \frac{1}{2}) if \frac{1}{3}if ($i > $max\_width) $max\_width = $i;}if ($j > $max_height){$max_height= $j;}
          } else {
              $i--;39 }
       }
   }
   printf "\%\%\%\%BoundingBox:␣%d␣%d␣%d␣%d\n",
44 $min_width - 1, $org_height - $max_height - 1,
       \text{Imax\_width} + 1, \text{forg\_height} - \text{fmin\_height} + 1;
```
exit;

通常は EPS に記述されているヘッダーの BoundingBox 情報だけを取得するので

%%BoudingBox: 0 0 300 200

というコメント行があれば、それしか参照しません. しかし,

draw circle (300, 200, 10);

のように (300*,* 200) の座標に直径 10 pt の円を描け,という場合には対応できません.で すから,正確な BoundingBox を取得するためには実際にその画像が最終的にどのように 描かれるのかを知らなければならないということになります.

通常の BoundingBox を算出するようなプログラムは線のギリギリの部分で BoundingBox を取ろうとするので,線が欠けてしまう事があります.

上記で提案しているプログラムは線が欠けてしまわないように,それぞれ上下左右に 1 pt のマージンを加えてあります.

#### 2.2 **描画の方法**

コンピュータにおける描画の方法の基本的な事項は初級編の第 6 章で既に解説しており ますので、まだご覧になっておられないのであれば、そちらを参照してください.初級編 では graphicx パッケージを用いて、既に作成された画像アイルをどのように張り込むか の手順を説明しています.

周辺ツール編では picture 環境等の LATFX での描画ではなく, 他のプログラムの活用 方法に焦点を当てます.ただし,そのプログラムの基本的な使い方の説明ではなく,どの ようにすれば LATFX とうまく連携できるのかを中心に説明します.

#### 2.3 Windows **用の描画ソフト**

#### $\nabla$  2.3.1 WinTpic

堀井雅司氏により作成された WinTpic は,TEX と非常に親和性の高いプログラムで す.GUI で Tpic の描画を行なう事が出来ると思って良いと思います\*2.

|                                | <b>WinTpicVersion3.08</b> |  |   |                       |    |  |  |  |                              |              |      |  |  |       |  |    |  | $\Box$ DI x |  |    |  |  |  |  |  |  |  |         |  |  |                |  |  |  |
|--------------------------------|---------------------------|--|---|-----------------------|----|--|--|--|------------------------------|--------------|------|--|--|-------|--|----|--|-------------|--|----|--|--|--|--|--|--|--|---------|--|--|----------------|--|--|--|
| 贎<br>図形(Z)<br>ファイル(E)<br>編集(E) |                           |  |   |                       |    |  |  |  | その他(Q)<br>ヘルプ(日)<br>ウィンドウ(W) |              |      |  |  |       |  |    |  |             |  |    |  |  |  |  |  |  |  |         |  |  | H <sub>2</sub> |  |  |  |
|                                |                           |  | в |                       |    |  |  |  |                              |              | F(x) |  |  | 28 中止 |  | 実線 |  |             |  | 細線 |  |  |  |  |  |  |  | 塗りつぶし無し |  |  |                |  |  |  |
| \$3\$                          |                           |  |   |                       |    |  |  |  |                              |              |      |  |  |       |  |    |  |             |  |    |  |  |  |  |  |  |  |         |  |  |                |  |  |  |
|                                |                           |  |   | $\frac{1}{2}y = f(x)$ |    |  |  |  |                              |              |      |  |  |       |  |    |  |             |  |    |  |  |  |  |  |  |  |         |  |  |                |  |  |  |
|                                |                           |  |   |                       |    |  |  |  |                              |              |      |  |  |       |  |    |  |             |  |    |  |  |  |  |  |  |  |         |  |  |                |  |  |  |
|                                |                           |  |   |                       |    |  |  |  |                              |              |      |  |  |       |  |    |  |             |  |    |  |  |  |  |  |  |  |         |  |  |                |  |  |  |
|                                |                           |  |   |                       |    |  |  |  |                              |              |      |  |  |       |  |    |  |             |  |    |  |  |  |  |  |  |  |         |  |  |                |  |  |  |
|                                |                           |  |   |                       |    |  |  |  |                              |              |      |  |  |       |  |    |  |             |  |    |  |  |  |  |  |  |  |         |  |  |                |  |  |  |
| \$0\$                          |                           |  |   | $x_{12}$ $x_{23}$     |    |  |  |  |                              |              |      |  |  |       |  |    |  |             |  |    |  |  |  |  |  |  |  |         |  |  |                |  |  |  |
|                                |                           |  |   | $y=g(x)$              |    |  |  |  |                              |              |      |  |  |       |  |    |  |             |  |    |  |  |  |  |  |  |  |         |  |  |                |  |  |  |
|                                |                           |  |   |                       |    |  |  |  |                              |              |      |  |  |       |  |    |  |             |  |    |  |  |  |  |  |  |  |         |  |  |                |  |  |  |
|                                |                           |  |   |                       |    |  |  |  |                              |              |      |  |  |       |  |    |  |             |  |    |  |  |  |  |  |  |  |         |  |  |                |  |  |  |
|                                |                           |  |   |                       |    |  |  |  |                              |              |      |  |  |       |  |    |  |             |  |    |  |  |  |  |  |  |  |         |  |  |                |  |  |  |
|                                |                           |  |   |                       |    |  |  |  |                              |              |      |  |  |       |  |    |  |             |  |    |  |  |  |  |  |  |  |         |  |  |                |  |  |  |
|                                |                           |  |   |                       |    |  |  |  |                              |              |      |  |  |       |  |    |  |             |  |    |  |  |  |  |  |  |  |         |  |  |                |  |  |  |
|                                |                           |  |   |                       |    |  |  |  |                              |              |      |  |  |       |  |    |  |             |  |    |  |  |  |  |  |  |  |         |  |  |                |  |  |  |
|                                |                           |  |   |                       |    |  |  |  |                              |              |      |  |  |       |  |    |  |             |  |    |  |  |  |  |  |  |  |         |  |  |                |  |  |  |
|                                |                           |  |   |                       |    |  |  |  |                              |              |      |  |  |       |  |    |  |             |  |    |  |  |  |  |  |  |  |         |  |  |                |  |  |  |
|                                |                           |  |   |                       |    |  |  |  |                              |              |      |  |  |       |  |    |  |             |  |    |  |  |  |  |  |  |  |         |  |  |                |  |  |  |
|                                |                           |  |   |                       |    |  |  |  |                              |              |      |  |  |       |  |    |  |             |  |    |  |  |  |  |  |  |  |         |  |  |                |  |  |  |
| 角度                             |                           |  |   |                       | 距離 |  |  |  |                              | (40.0, 40.0) |      |  |  |       |  |    |  |             |  |    |  |  |  |  |  |  |  |         |  |  |                |  |  |  |
|                                |                           |  |   |                       |    |  |  |  |                              |              |      |  |  |       |  |    |  |             |  |    |  |  |  |  |  |  |  |         |  |  |                |  |  |  |

図 2.1 WinTpic の起動例

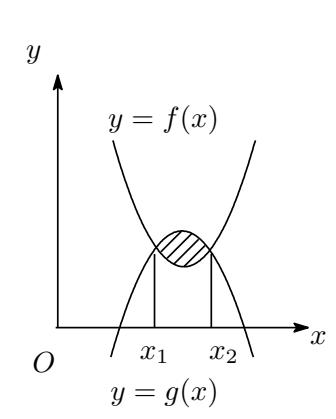

線や楕円, 多角形等の図形要素描画, TpX 文字列の挿入, 指数 関数,対数関数,三角関数等の各種関数の描画,領域の塗りつぶ しなどの機能があります.

適切に図を作成したならば,原稿中で \input 命令で然るべき 場所にて保存したファイル input-sample.tex を読み込むだけ です.

WinTpic では図形を picture 環境の中に入れています.この ため、文字列等は \put 命令と \makebox 命令により配置する場 所を決めています.

図 2.2 WinTpic の描画例

WinTpic 上で配置した文字列を実際に LATFX でタイプセッ

トすると若干ずれる事がありますので,微調整が必要になる場合があるかと思います. WinTpic 側に IATFX プレビューの機能がありますので, dviout をプレビューアとして確 認作業を行なうが良いと思われます.

#### $\blacktriangledown$  2.3.2 EPS-draw

EPS-draw は 寺嶋容明氏によって作成された描画プログラムです.

<sup>\*2</sup> Tpic については初級編の第 6 章を参照してください.

EPS-draw では直線,曲線,楕円,多 角形等の図形要素の配置,文字の配置, 色の指定などが出来る優れた描画プログ ラムです.

フォントも Helvetica, Times, Symbol, Courier 等を扱う事が出来ます.日 本語においては明朝体とゴシック体の両 方を扱えます.

EPS-draw は .edf というファイル形

式でファイルを保存します.「EPS 出力」を選択する事で EPS 画像をエキスポートでき ます.

#### ▼ 2.3.3 Dynamic Draw

Dynamic Draw は福代昌之氏により作成されたドローツールです.

仕様書,設計書, UML などの作成に優れています. Dynamic Draw 単体では ISTFX で扱える画像形式には ならないため\*3,EPS Output を可能にするプラグライ ンも併せてインストールしてください.ウェブページ上 では種々のテンプレートが「テンプレートライブラリ」 として提供されており,UML のテンプレート等が公開 されています.

福代昌之氏は上記ソフトの上位版である Dynamic Draw Professional も公開されています.Professional 版では,編集対象となる文書のスナップショットを保存 し,編集履歴を閲覧・検索できる History Manager が 含まれています.基本的にはこちらも仕様書を作成する 事に特化したものになっているようです.

# 白抜きの文字 図 2.3 EPS-draw の描画例

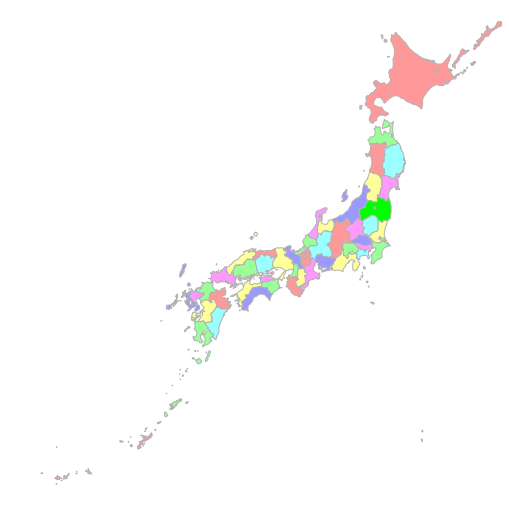

図 2.4 Dynamic Draw の描画例

#### 2.4 Unix/Linux **用の描画ソフト**

この辺に Unix 系 OS 用の描画ソフトの解説をする.

#### $\nabla$  2.4.1 GIMP

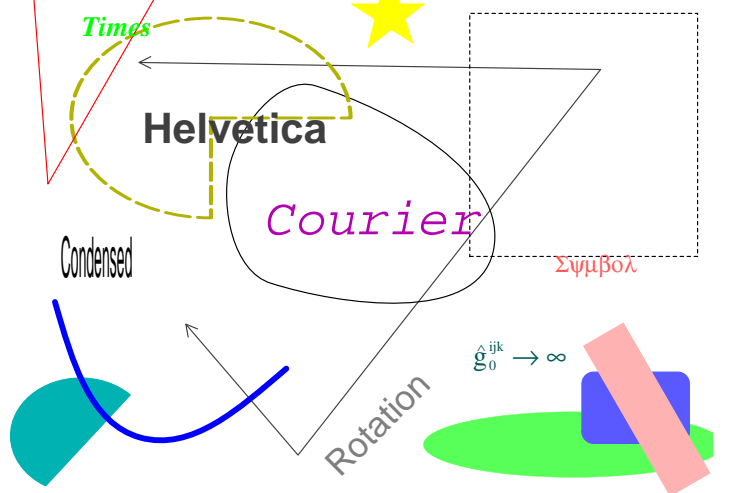

<sup>\*3</sup> 今は PDF に書き出す等の方法もあるものと思われます.

ここに GIMP の解説を追加する.

#### $\blacktriangledown$  2.4.2 xfig

ここに xfig の解説を追加する.

#### $\blacktriangledown$  2.4.3 Tgif

ここに Tgif の解説を追加する.

#### 2.5 **環境に依存しない描画ソフト**

#### 2.6 METAPOSTetaPost

ConTEXt に含まれる TEXExec を使うことにより METAPOST ファイル *hfilei*.mp <sup>を</sup> PDF ファイル *hfilei*.pdf に変換するためのスクリプト。ファイル名はイメージ順に自動 的に *hhogei*-1.pdf 等のように変換される。

\$ mptopdf input.mp

とすれば

beginfig (num) **ほげほげ** endfig;

の数だけ PDF ファイルが生成されることになる。 BoundingBox の処理もある程度満足 に良く結果となる。

#### $\blacktriangledown$  2.6.1 Dia

ここに Dia の解説を追加する.

#### ▼ 2.6.2 OpenOffice.org Draw

ここに OpenOffice.org Draw の解説を追加する.

#### 2.7 Macintosh **用の描画ソフト**

#### $\blacktriangledown$  2.7.1 OmniGraffle

OmniGraffle は The Omni Group により販売されている描画ソフトです.

The Omni Group からは他にも OmniOutliner 等が発売されています.ユニットの連 結が非常にうまくできるため,グラフやフローや組織図などの描画を得意とします.

ステンシルから部品となるユニットをドラッグ・ドロップする事で簡単に色々な種類の 図を作成する事が出来ます.

OmniGraffle は Standard 版と Professional 版の 2 種類があり,Professional 版では マルチページ,マルチキャンバスやその他の機能が搭載されています.

PDF, PNG, EPS, BMP, TIFF 等の書き出しをサポートしており, LATEX やプレゼン ツールとの連携も簡単にできるようになっています.

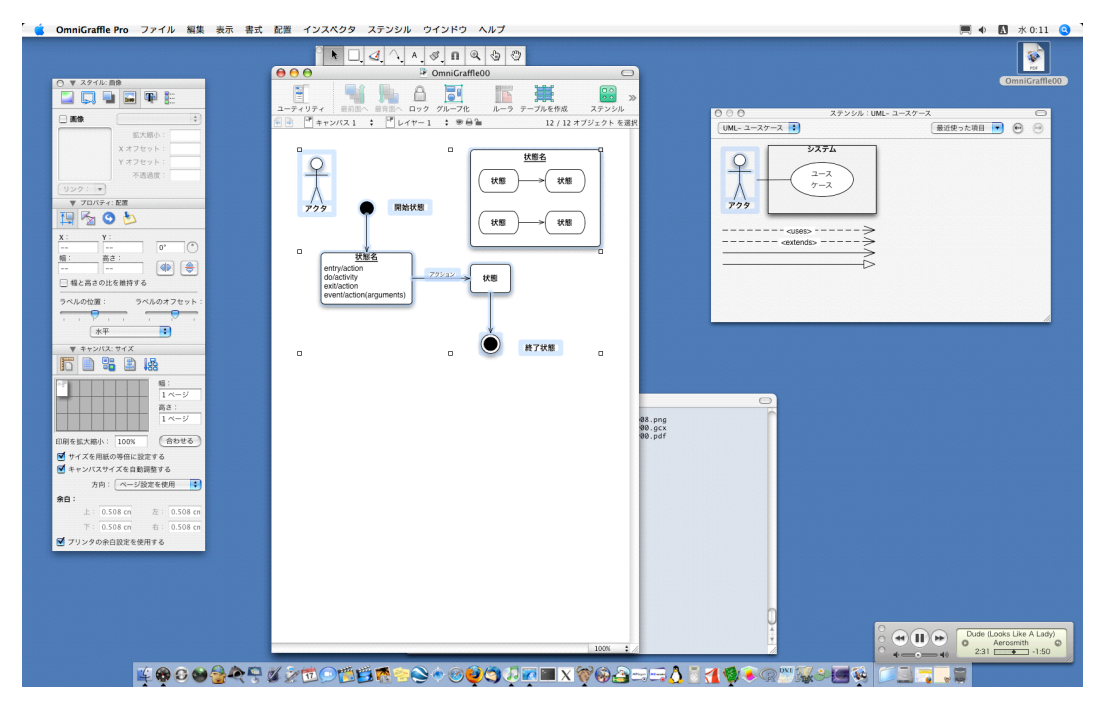

図 2.5 OmniGraffle の作業例

OmniGraffle の便利な機能の一つとしてグリッドによるガイドレイアウトがあります. これは他の近隣ユニットとの整列を容易にするために,ユニットをドラッグ中にグリッド (他のユニットとの間隔)を表示してくれるものです\*4.

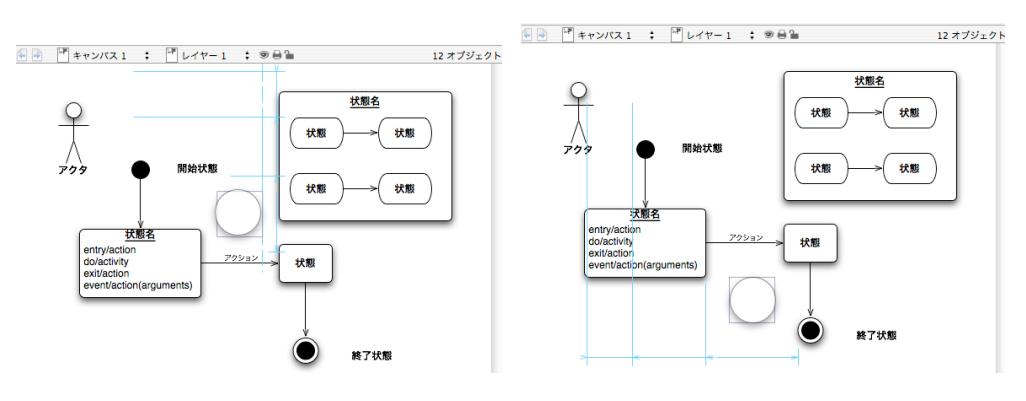

図 2.6 OmniGraffle でのグリッドレイアウト

このガイド機能を使えば,比較的誰でも簡単に,しかも格好良くレイアウトをする事が 出来るようになると思います.

<sup>\*4</sup> 私はグリッド崇拝者なので,この機能は非常に有り難いと思っております.早く他のソフトウェアでもグ リッド指向にて OmniGraffle 並に使いやすいものを提供してほしいと切望いたします.

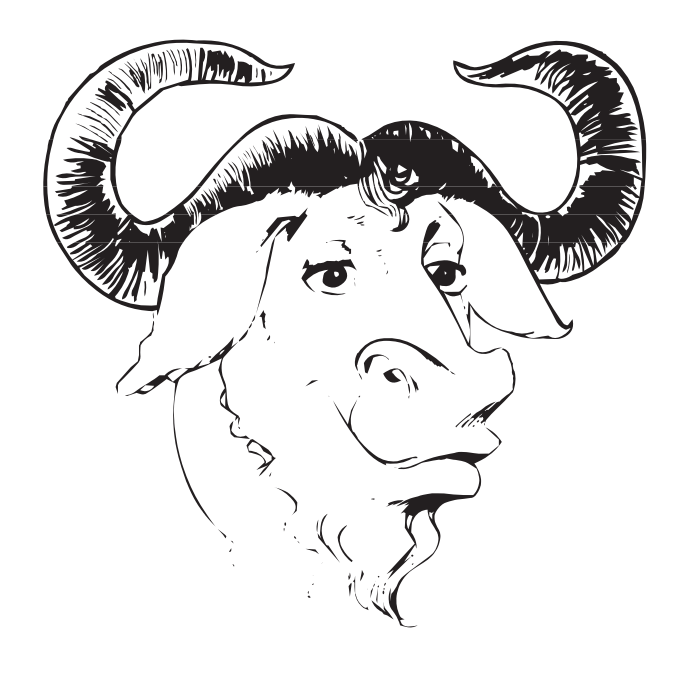

# **第** 3 **章**

**画像の変換と操作**

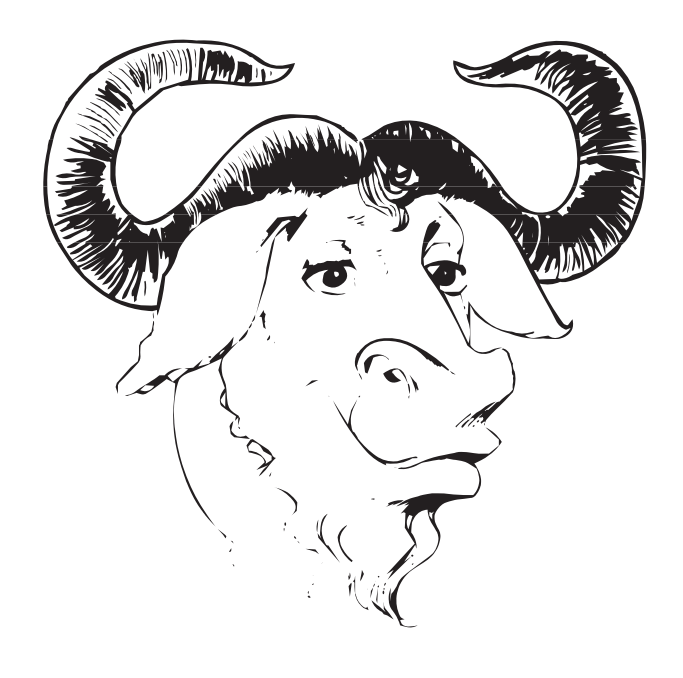

# **第** 4 **章 プロット・グラフ**

#### 4.1 Gnuplot

定番中の定番. 一番簡単かも.設定は自分の好きなようにやろうね.

#### 4.2 Ngraph

#### 4.3 Grapher

グラフ描画

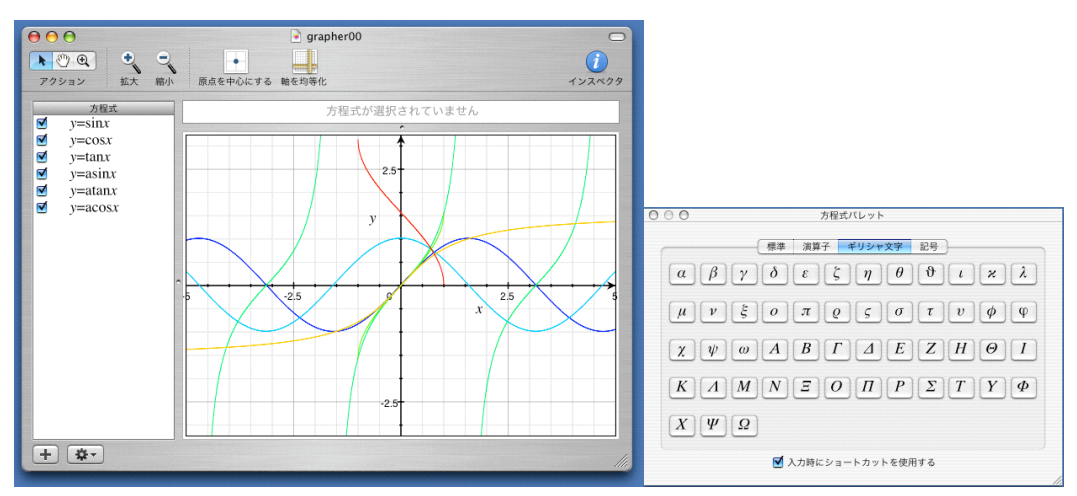

Grapher で作成したグラフの例

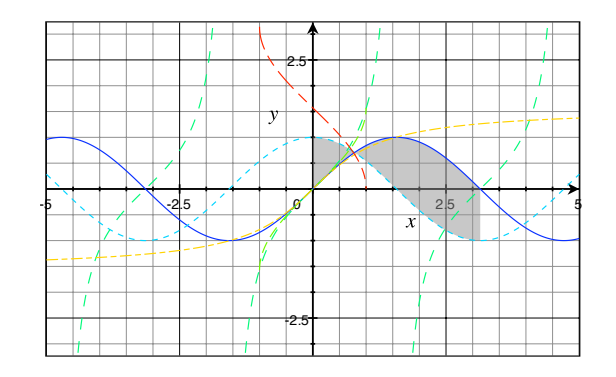

#### 4.4 R

統計解析

#### 4.5 SciLab

制御系

#### 4.6 Octave

行列

## **第** 5 **章**

# **文献管理**

#### 5.1 BIBTEX **の簡単な使い方**

BIBTFX とは文献管理用プログラムです。実際は日本語化された JBIBTFX を使うこと になると思います。まずは具体例を見た方が早いでしょう。 2000 年発行の渡辺徹による 『これが私の生きる道』という偽物出版から出ている本を、参考文献として参照している としましょう。これを JBIBTEX の書式通りに記述すると *hfilei*.bib に,

```
@book{watanabe2000a,
```

```
author = {渡辺 徹},
yomi = {Toru Watanabe},
title = {これが私の生きる道},
year = {2000},publisher = {偽物出版}
}
```
というファイルがあるとします。これを *hfilei*.tex で

```
\documentclass{jarticle}
\bibliographystyle{jplain}
\begin{document}
\nocite*
\bibliography{file}
\end{document}
```
としてターミナルから

```
$ platex \langle file \rangle$ jbibtex \langle file \rangle$ platex \langle file \rangle$ platex \langle file \rangle
```
とすれば、 *hfilei*.bbl, *hfilei*.blg, *hfilei*.dvi というファイルが作成されるので,内容 を確認してみて下さい。

*hfilei*.bbl *hfilei*.bib から JBIBTEX が作成した TEX 用 文献一覧 *hfilei*.blg JBIBTEX のログファイル *hfilei*.dvi TEX の出力ファイル

*hfilei*.bbl の中身を確認すると

```
\begin{thebibliography}{1}
\bibitem{watanabe2000a}
渡辺徹. \newblock これが私の生きる道. \newblock 偽物出版, 2000.
\end{thebibliography}
```
となっております。これを xdvi などで *hfilei*.dvi を確認すると

#### **参考文献**

[1] 渡辺徹. これが私の生きる道. 偽物出版, 2000.

となっております。

#### 5.2 Emacs BIBTEX **モード**

ここに Emacs BIBTFX モードの使い方について解説する.

#### 5.3 JabRef

旧 JBIBTEXManager の後継で文献管理プログラム。 Java で動作するため、プラット フォームに依存することはない。公式サイトから本体をダウンロードする事が出来る。イ ンストールに関しては本家サイトに書いているとおりだが、 Java SDK 1.4.2 でも導入す れば良いだろう。 JabRef 自体は Sourcefouge からダウンロードできる。実行方法は

\$ java -jar JabRef-1.7b.jar &

などとすれば良いだけ。Windows の場合も

start javaw -jar JabRef-1.7b.jar

とかいうバッチファイル JabRef.bat を JabRef-1.7b.jar があるフォルダにおくだけ。 文字化けするときは

\$ java -Dfile.encoding="SJIS" -jar JabRef.jar \$ java -Dfile.encoding="EUC\_JP" -jar JabRef.jar

として文字コードを指定してください。

#### 5.4 BIBTEX2HTML

というファイル *hfilei*.bib が存在し

bibtex2html file.bib

とすれば *hfilei*.html, *hfilei*\_bib.html の二つのファイルが生成される。 *hfilei*.html 実際の文献一覧のファイル、 〈*file*〉fl \_bib.html は生の BIBT<sub>E</sub>X 形式のファイル 〈*file*〉bib を HTML で閲覧できるようにしたもの。

### 5.5 BIBTEX **エントリ一覧**

ここにフィールドやエントリの一覧を追加する. 表にまとめたり、分かりやすいように工夫する.

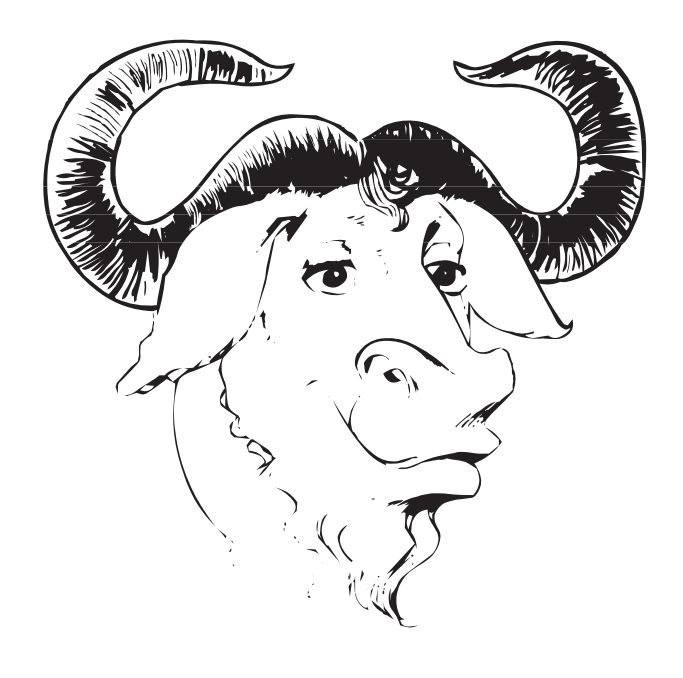

# **第** 6 **章**

# **プレゼンテーション**

#### 6.1 **全般的な設定**

クラスファイルとして提供されている物は和文の設定が不十分である事が多い.

#### 6.2 slide **クラス**

原型として追加.

#### 6.3 Prosper

伝統的なスライド用クラスファイル.ただし,PostScript 依存のため,Dvipdfm*x* を使用できない.

#### 6.4 TEXPoint

邪道な(王道ではない)ものとして紹介?

#### 6.5 PDFscreen

Dvipdfm*x* でも著者の修正ファイルを用いれば大丈夫\*1 . もしかしたら一番良いかも.

#### 6.6 jsarticle + slide **オプション**

日本語用に調整されたもので,プレゼンテーション特有の装飾等はあまりない.

#### 6.7 beamer

要 xcolor, pgf. あまり日本では普及していないかも.

 $^{\ast1}$ http://tex.dante.jp/ok/dpdfscreen.sty.gz

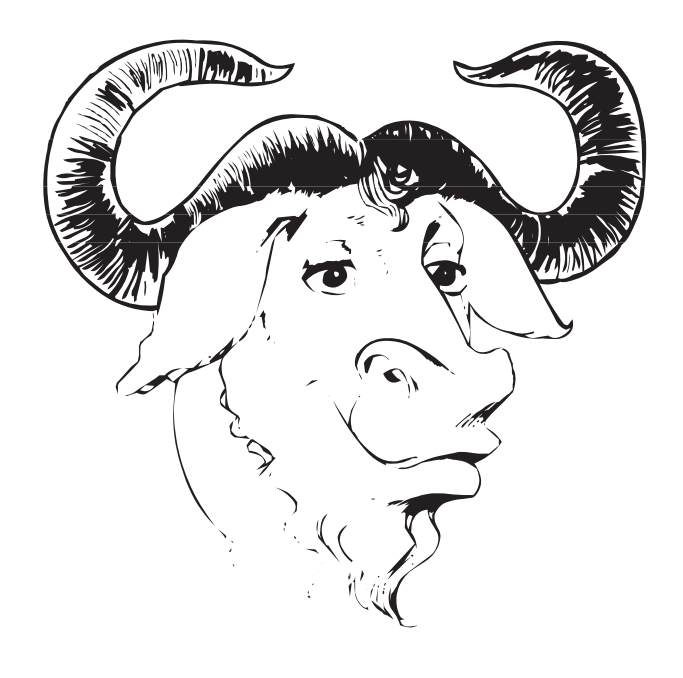

## **第** 7 **章**

# TEX **とその周辺―――応用**

**いつも何気なく呪文のように呼び出している** LATEX **コマンドたち.この章 では,**LATEX **周辺の日陰で過ごすプログラムたちに焦点を当ててみようと思い ます.**

#### 7.1 **基本的なコマンドの詳細**

普段は何気なく platex filename.tex 等としてタイプセットしているかも知れませ んが, LATFX に関わる基本的なコマンドも,他の Unix ツールと同じようにコマンドライ ンオプションを持っています.

ここでは LATFX に関わる基本的なコマンドのオプションとその使い方などを紹介し ます.

#### ▼ 7.1.1 TEX の正当なインストール方法

現在, Windows, Macintosh, Linux などの多くの OS において, TFX の導入は簡単 になりました. しかし、TFX のインストール方法や動作原理を知らないと、思いがけない 箇所でつまずく事になりかねません. TFX がどのようにインストールされるのかを知る 事により,それらに関わる問題を発見しやすくなります.

まず, TFX は Pascal に似た言語 WEB で書かれています. 要するに Knuth が TFX を開発しやすいように Pascal に修正を加えた言語です.

この節はまだ執筆途中.

しかし,実際には移植性等の種々の問題に対応するために現在は WEB2C という機構 を使って WEB から C のソースを生成するようになっています.

#### ▼ 7.1.2 インストール

TFX をインストールする際に,歴史的には initex と vartex の2つが提供されていま したが、今は TFX にその両方の機能が実装されています.

\$ tex -ini latex.ini \\dump \$ cp tex latex

近年であれば上記のようにコマンドを打てばインストールは出来るでしょう.

 $\overline{a}$ 

専ら teTFX に含まれる fmtutil を使って

 $$$  fmtutil  $--$ all

とするのが一番簡単でしょう.

XTTFX をインストールするというような状況であれば

\$ xeinitex xetex.ini \\dump

とすれば xetex.fmt, xetex.pool の二つが作成されるので,これを適当な場所,例えば /usr/local/share/texmf/web2c/ にコピーします.

initex は現在 tex -ini のシンボリックリングで, vartex は現在 tex のシンボリックリ ンクであるからして,

\$ ptex -ini -kanji=sjis -jobname=platex-sjis platex.ini \$ ptex -fmt=platex-sjis -progname=platex -kanji=sjis filename

platex-sjis.fmt というファイルを作成しておけば,EUC で make された pTEX も SJIS の filename.tex をタイプセットできるようになるでしょう.

#### $\blacktriangledown$  7.1.3 T<sub>F</sub>X/pT<sub>F</sub>X

TFX を実行するにはコンソールから tex とすれば、次のように表示されます. This is TeX, Version  $3.14159$  (Web2C  $7.4.5$ ) \*\*  $\overline{\phantom{a}}$ 

これはユーザとのインタラクティブな操作を許容している状態です. ここで何らかのファ イル名 *hfilenamei*.tex の *hfilenamei* を指定すると,ファイルが存在する場合は,それが タイプセットされます.存在しない場合は次のようにエラーを吐きます.

! I can't<sub>u</sub>find<sub>u</sub>file<sub>u</sub>'<filename>'.\\ <\*> <filename>\\ Please type another input file name:

とりあえず終了したければ '\*' が表示されている状態で \bye と打ち込む事になります. TFX は実行時の引数としてタイプセットする原稿のファイル名を指定します.

tex [〈オプション〉] [〈ファイル名 *[.tex]*〉]

原稿ファイル名の拡張子である .tex は省略できます.

-file-line-error-style print file:line:error style messages

 $-$ interaction=STRING set interaction mode (STRING = batchmode, nonstopmode, scrollmode, errorstopmode)

-jobname=STRING set the job name to STRING

-parse-first-line parse of the first line of the input file

-progname=STRING set program (and fmt) name to STRING ですから, 例えば ptex -progname=platex とすれば、platex を実行したのと同じ効果が得ら れる事になります.

-recorder enable filename recorder

-shell-escape enable

-src-specials insert source specials into the DVI file

-src-specials=WHERE insert source specials in certain places of the DVI file.

WHERE is a comma-separated value list: cr display hbox math par parend vbox

-translate-file=TCXNAME use the TCX file TCXNAME

-help display this help and exit

-version output version information and exit

#### $\blacktriangledown$  7.1.4 LAT<sub>F</sub>X/pLAT<sub>F</sub>X

 $\blacktriangledown$  7.1.5 xdvi/dviout

7.2 Ghostscript

#### $\nabla$  7.2.1 pdf2ps

Ghostscript 付属のツールで PDF ファイルを PostScript ファイルに変換する.変換 精度はあまり満足の行くものではないことが多い.

pdf2ps を使うよりは Xpdf utilities の pdftops を使う方が良い.

#### $\nabla$  7.2.2 ps2pdf

Ghostscript 付属の PostScript を PDF に変換するためのプログラム. GNU Ghostscript 7.07 などを使っており、和文書体を用いている場合は

```
$ ps2pdf14 -dNOKANJI file.ps file.pdf
```
などとすると Ryumin-Light などの(和文)書体を埋め込まないように処理する.

AFPL Ghostscript 8.50 では TrueType 系のフォントを埋め込むことができるように なった (今までバグのために出来なかった) ので

\$ ps2pdf14 file.ps file.pdf

としても良い.

Mac OS X には pstopdf という Apple オリジナルの PS-PDF 変換のためのコマンド がある.

Vine Linux では ps2jpdf という便利なコマンドもある.

#### 7.3 TDS

TEX directory structure

#### 7.4 Kpathsearch

kpsewhich

#### 7.5 texdoc

7.6 WEB2C

WEB  $\diamond$  tangle/weave

#### $\blacktriangledown$  7.6.1 WEB

'Web' と表記しない限り,TEX の世界において WEB は Knuth が開発した「プログラ ムのソースコードと説明文書の混在形式を実現する文書整形言語」となります\*1.

WEB には Pascal 風(若干の訛りと方言がある) の「ソースコード」と フォーマット の決められた「説明文」が埋め込まれています. 例としては次のようなものがあります.

```
% This line is a comment.
@∗ Introduction.
@p function round_decimals(@!k:small_number) : scaled; {converts a decimal fraction
     }
var a: integer; {the accumulator}
begin a := 0;
  while k > 0 do
    begin decr(k); a := (a + \text{dig}[k]*\text{two}) div 10;
    end;
 round_decimals := (a + 1) div 2;
end;
@∗ Indexes.
```
生徒が begin と end の使い方を良く間違えると, Knuth 先生は嘆いておられました. こ のようにして記述された WEB ファイルは weave と tangle によって処理できます.

現在は WEB ではなく C 言語で記述する CWEB が主流になっているそうです. CWEB での手順を紹介します. 次のようにすると .web ファイルから マニュアル test.tex が生成されます.

\$ cweave test.w

次のようにすると .web ファイルから C ソースコード test.c が生成されます.

\$ ctangle test.w

ですから, Makefile においての依存関係は次のようになります.

```
.w.tex:
        −−−−−→cweave $*
.tex.dvi:
       −−−−−→tex $<
.w.dvi:
       −−−−−→make $*.tex
       −−−−−→make $*.dvi
.w.c:
       −−−−−→ctangle $*
```
 $^{\ast1}$  Knuth が計算機科学領域で使用されていない 3 文字からなる英単語を参考に Knuth の義母 (妻 Jill の 母親) Wilda Ernestine Bates のイニシャルから命名したものです.

```
.w.o:
      −−−−−→make $*.c
 −−−−−→make $*.o
.c.o:
       −−−−−→cc $(CFLAGS) -c $*.c
.w:
       −−−−−→make $*.c
       −−−−−→cc $(CFLAGS) $*.c -o $*
```
'.tex.dvi' に関しては

.tex.pdf: *−−−−−→*pdftex \$< && pdftex \$<

としてしまって PDF を作成するようにしても良いでしょう.

詳 し い 情 報 は CTAN の web/c\_cpp/cweb/examples/ を 参 照 す る 事 で 相 当 な TEXnician になれる事でしょう.

#### $\nabla$  7.6.2 weave

weave とは WEB で記述された「ソースコード+説明」混在文書からソースコード のマニュアルを作成するツールです.weave にはプログラムを明瞭な文書に織り上げる (weave) という意味があります.

例えば,次のようなファイル test.web が存在するとします.

```
% This line is a comment.
@∗ Introduction.
@p function round_decimals(@!k:small_number) : scaled; {converts a decimal fraction
     }
var a: integer; {the accumulator}
begin a := 0;
  while k > 0 do
    begin decr(k); a := (a + \text{dig}[k]*\text{two}) div 10;
    end;
 round_decimals := (a + 1) div 2;
end;
@∗ Indexes.
```
パーセント '%' で記述される行はコメントとして扱われます.@\* は節見出しの始まりで, ドットが出現するまで見出し語として扱われます. このようなファイルを

#### \$ weave test.web

とすると test.tex が作成されます.この生成されたマニュアルを

\$ pdftex test.tex \$ pdftex test.tex

として処理すると PDF ファイル test.pdf が生成されます. 面白いので, ご自身で処理 してみてください(もちろん,目次・索引の自動生成が行なわれます).

#### $\blacktriangledown$  7.6.3 tangle

tangle とは WEB で記述された「ソースコード+説明」文書から,ソースコード部分 を手繰り寄せるツールです.

```
例えば, 次のような test.web が存在するとします.
```

```
% This line is a comment.
@∗ Introduction.
@p function round_decimals(@!k:small_number) : scaled; {converts a decimal fraction
     }
var a: integer; {the accumulator}
begin a := 0;
  while k > 0 do
    begin decr(k); a := (a + \text{dig}[k]*\text{two}) div 10;
    end;
 round_decimals := (a + 1) div 2;
end;
@∗ Indexes.
```
これを tangle プログラムで

\$ tangle test.web

とすると 次のような test.p が作成されます.

```
{1:}function rounddecimals(k:smallnumber):scaled;var a:integer;
begin a:=0;while k>0 do begin decr(k);a:=(a+dig[k]*two)div 10;end;
rounddecimals:=(a+1)div 2;end;{:1}
```
インデントなどがされていないので,読みづらいですが,機械が必要とするソースコード だけが抜き出されます.

#### $\blacktriangledown$  7.6.4 weave

#### 7.7 PDF **操作**

Dvipdfmx, Xpdf utilities,

#### 7.8 *ε*-TEX

Knuth が開発した TEX を拡張したもの. Knuth の時代の計算機環境と今の計算機環 境は結構違うので,TEX に対して贅沢にリソースを分けることができるので,レジスタ数 なども増えている.プリミティブの追加も行なわれているはず.

#### 7.9 pdfTEX

#### $7.10$   $X \rightarrow T$  FX

#### 7.11 **多言語組版への道**

#### $\nabla$  7.11.1 Aleph

TEX で多言語組版を実現する一つの方法として Omega を使うことが考えられたが TFX をベースにするよりも ε-TFX をベースにした方が良いだろうという事になった. *ε*-TEX をベースにユニコードベースで多言語組版を実現する plain TEX 用のプログラム が Aleph であり, LATEX 用は Lamed と呼ばれる.

#### 7.12 Lambda

TEX で眞の多言語組版を実現するのはちょっと難しい.組み方向の違い,行送りの違 い,ハイフネーションの違い,放言の違い,スペルの違い,字並びの違い,スペーシン グの違い等など例をあげればきりがない.例えば, LR, RL, TD の組み方向が混在する 文書をやるのは相当手続きが多い. unicode をベースにユーザーが入力メソッドを意識 することなく,あらゆる言語をあらゆる放言つきで組版出来れば便利だ.ということで Omega (plain TFX 用) が開発された. もちろん LATFX 用が Lambda というわけだ. し かし,現在開発は...ε-LAT<sub>F</sub>X をマージした Lamed が続いている模様.

#### 7.13 Lamed

TEX で多言語組版 (表意文字圏を含む) を実現する一つの方法として Omega や Lambda を用いることも考えられるが,*ε*-TEX をベースにした方が良いだろうとい う流れになってきた.*ε*-TEX をベースに unicode による多言語組版を実現するプログラ ムが Lamed である, これは LATFX 用で, TFX 用は Aleph という名前である.

#### 7.14 **周辺プログラム**

#### $\blacktriangledown$  7.14.1 mkTeXfmt

fmtutils の一種で TFX の フォーマットファイルを作成するために使われる.

#### $\blacktriangledown$  7.14.2 mkTeXtfm

METAFONT のソース *hfilei*.mf から TeX プログラムがフォントを扱う上で必要にな るメトリクス情報を保存した *hfilei*.tfm を作成するためのプログラム.

```
$ mktextfm --destdir /tmp/ cmr10
```
などとすれば /tmp に cmr10.tfm なるファイルが作成される.

日本語の等の場合は JFM というファイルが必要になったり, Omega/Lambda など の場合は異なる等の話もある.

#### $\blacktriangledown$  7.14.3 mkTeXpk

METAFONT ソースから PK フォントを生成するためのプログラム. dviware などは METAFONT のソース *hfilei*.mf を必要とするわけではなくビットマップのフォントデー タが格納された PK フォントを必要とすることになる.

\$ mktexpk --destdir /tmp/ cmr10

などとすると /tmp に cmr10.600pk なるファイルが作成される.通常は解像度 (dpi) を 指定することになり,標準では 600 dpi となり,ファイル名が cmr10.600pk のように拡 張子が '解像度 pk' になっている. 標準的な出力ディレクトリは \$texmf/fonts/pk な ど.昨今の dviware は PK フォントではなく,解像度に依存しない TrueType フォント や PostScript Type 1, OpenType フォント等の表示に対応しているため,少々 obsolete なフォント形式と言える.

#### $\blacktriangledown$  7.14.4 mktexlsr

TEX に関わるファイル郡が格納されているディレクトリ /usr/share/texmf/ などで

\$ ls -R /usr/share/texmf >ls-R

としたもの. TFX に関わるファイルは年々増大し、プログラム自身もどこにどのファイ ルがあるのかを検索するのが面倒になってきた.そのため,あらかじめどこにどのファイ ルがあるのかを記述したファイル 1s-R が必要になってきた. その後 1s -R の出力結果 が環境により異なるという事情から mktexlsr という専用のプログラムが配布されるよう になった. 新たに TEX が格納されているディレクトリにファイルを追加した場合, Linux 系 OS であれば

\$ mktexlsr

とする.しかし,近年はハードディスク等も高速になっていることから,1s-R を必要と しないので

\$ rm 'kpsewhich --expand-path='\$TEXMFMAIN''/ls-R

として 1s-R を削除してしまっても構わない. むしろ, 削除した方がファイルの追加を気 がねなく行なえるかもしれない.

TEX のファイルが格納されているディレクトリは *TDS: TeX Directory Structures* と いう指針に乗っ取り,ディレクトリ構造を決めることが望ましい事になっている.

#### 7.15 ConTEXt

 $\nabla$  7.15.1 T<sub>F</sub>XExec

ConTEXt 付属のタイプセット支援スクリプト.

```
$ texexec --pdfarrange --result=output.pdf file1.pdf file2.pdf
 file3.pdf
```
などとすると file1.pdf, file2.pdf, file3.pdf を一つの PDF output.pdf に編集 できる.

#### 7.16 TEXinfo

GNU project で推奨しているマニュアル作成または文書作成用の plain TeX をベー スにしたシステム.例えば、次のようなファイル file.texi があったとする(拡張子は .txi とか .texi とかいろいろある).

```
\def\lang{ip}
\input texinfo
@settitle Hello, Texinfo!
\bye
```
これを

```
$ ptex file.texi
$ texindex file.??
$ ptex file.texi
$ dvipdfmx file.texi
```
などとすることにより PDF に変換できる.これ以外に texi2dvi, texi2pdf, texi2html な どが用意されている.

 $\blacktriangledown$  7.16.1 texindex

Texinfo のファイル file.txi を

\$ tex file.txi

としても索引などは生成されないため、別途 索引を生成するために texindex プログラム を実行する必要が或.

\$ texindex file.??

そうして、もう一度

\$ tex file.txi

とすることで file.dvi を作成できる.

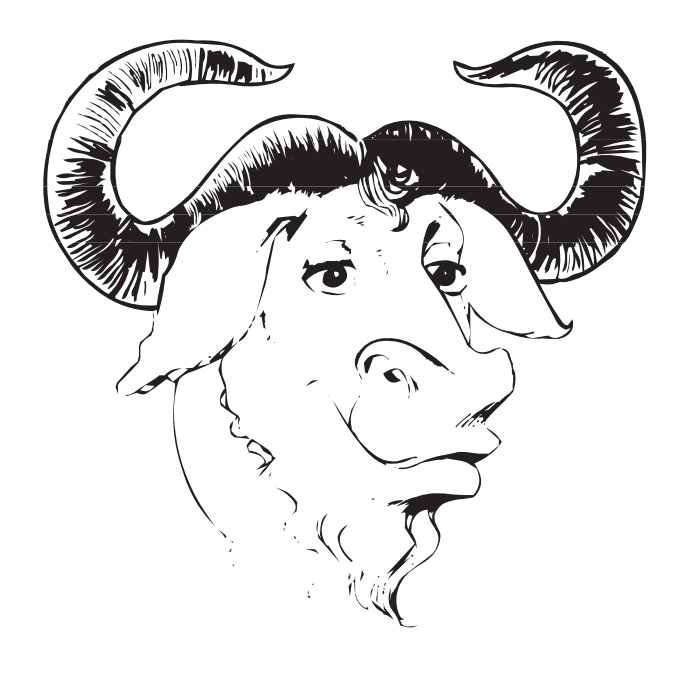

# **付録** A

# **更新履歴**

この文書は私一人で執筆しておりますから,どこかに間違いや誤植がある確率が高く なっています.「あれっおかしいな?」と思う箇所がありましたら私のホームページ\*1の 掲示板かメールアドレス\*2にご連絡ください.

0.10 2006/08/31

初版を公開しました.

0.01 2005/05/29

テスト版を公開しました.

 $\overline{\phantom{a}^{*1}$  http://tex.dante.jp/

<sup>\*2</sup> thor(at)tex(dot)dante(dot)jp

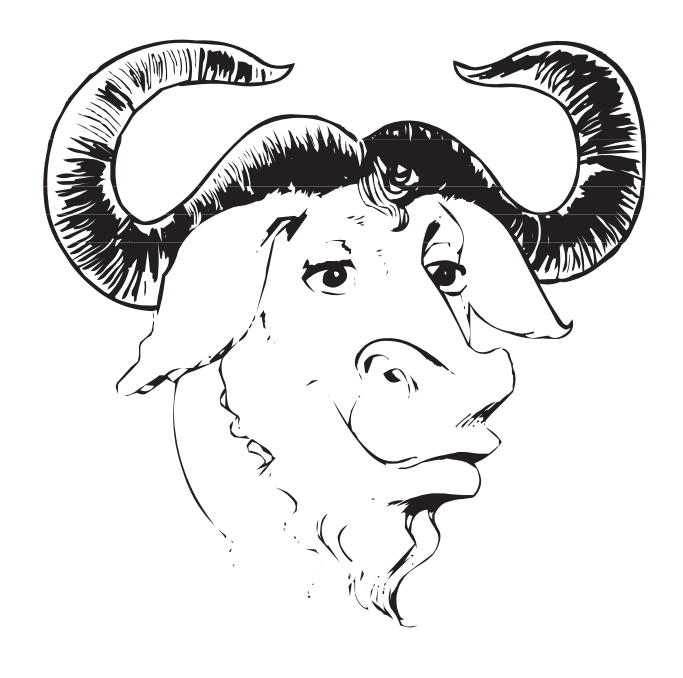

#### The GNU Free Documentation License

#### Version 1.2, November 2002

*Copyright © 2000, 2001, 2002 Free Software Foundation, Inc. 59 Temple Place, Suite 330, Boston,* ma *02111-1307* usa

#### B.1 Preamble

The purpose of this license is to make a manual, textbook, or other functional and useful document 'free' in the sense of freedom: to assure everyone the effective freedom to copy and redistribute it, with or without modifying it, either commercially or noncommercially. Secondarily, this license preserves for the author and publisher a way to get credit for their work, while not being considered responsible for modifications made by others.

This license is a kind of 'copyleft', which means that derivative works of the document must themselves be free in the same sense. It complements the Gnu General Public License, which is a copyleft license designed for free software.

We have designed this license in order to use it for manuals for free software, because free software needs free documentation: a free program should come with manuals providing the same freedoms that the software does. But this license is not limited to software manuals; it can be used for any textual work, regardless of subject matter or whether it is published as a printed book. We recommend this license principally for works whose purpose is instruction or reference.

#### B.2 Applicability and definitions

This license applies to any manual or other work, in any medium, that contains a notice placed by the copyright holder saying it can be distributed under the terms of this license. Such a notice grants a world-wide, royalty-free license, unlimited in duration, to use that work under the conditions stated herein. The *document*, below, refers to any such manual or work. Any member of the public is a licensee, and is addressed as *you*. You accept the license if you copy, modify or distribute the work in a way requiring permission under copyright law.

A *modified version* of the document means any work containing the document or a portion of it, either copied verbatim, or with modifications and/ or translated into another language.

A *secondary section* is a named appendix or a frontmatter section of the document that deals exclusively with the relationship of the publishers or authors of the document to the document's overall subject (or to related matters) and contains nothing that could fall directly within that overall subject. (Thus, if the document is in part a textbook of mathematics, a secondary section may not explain any mathematics.) The relationship could be a matter of historical connection with the subject or with related matters, or of legal, commercial, philosophical, ethical or political position regarding them.

The *invariant sections* are certain secondary sections whose titles are designated, as being those of invariant sections, in the notice that says that the document is released under this license. If a section does not fit the above definition of secondary then it is not allowed to be designated as invariant. The document may contain zero invariant sections. If the document does not identify any invariant sections then there are none.

The *cover texts* are certain short passages of text that are listed, as front-cover texts or back-cover texts, in the notice that says that the document is released under this license. A front-cover text may be at most five words, and a back-cover text may be at most 25 words.

A *transparent* copy of the document means a machinereadable copy, represented in a format whose specification is available to the general public, that is suitable for revising the document straightforwardly with generic text editors or (for images composed of pixels) generic paint programs or (for drawings) some widely available drawing editor, and that is suitable for input to text formatters or for automatic translation to a variety of formats suitable for input to text formatters. A copy made in an otherwise transparent file format whose markup, or absence of markup, has been arranged to thwart or discourage subsequent modification by readers is not transparent. An image format is not transparent if used for any substantial amount of text. A copy that is not 'transparent' is called 'opaque'.

Examples of suitable formats for transparent copies include plain Ascii without markup, texinfo input format, L<sup>AT</sup>FX in-

put format, SGML or XML using a publicly available DTD, and standard-conforming simple html, PostScript or PDF designed for human modification. Examples of transparent image formats include png, xcf and jpg. Opaque formats include proprietary formats that can be read and edited only by proprietary word processors, sgml or xml for which the  $DTD$  and/or processing tools are not generally available, and the machinegenerated HTML, PostScript or PDF produced by some word processors for output purposes only.

The *title page* means, for a printed book, the title page itself, plus such following pages as are needed to hold, legibly, the material this license requires to appear in the title page. For works in formats which do not have any title page as such, 'title page' means the text near the most prominent appearance of the work's title, preceding the beginning of the body of the text.

A section *entitled* xyz means a named subunit of the document whose title either is precisely xyz or contains xyz in parentheses following text that translates xyz in another language. (Here xyz stands for a specific section name mentioned below, such as 'Acknowledgements', 'Dedications', 'Endorsements', or 'History'.) To "preserve the title" of such a section when you modify the document means that it remains a section "entitled xyz" according to this definition.

The document may include warranty disclaimers next to the notice which states that this license applies to the document. These warranty disclaimers are considered to be included by reference in this license, but only as regards disclaiming warranties: any other implication that these warranty disclaimers may have is void and has no effect on the meaning of this license.

#### B.3 Verbatim copying

You may copy and distribute the document in any medium, either commercially or noncommercially, provided that

this license, the copyright notices, and the license notice saying this license applies to the document are reproduced in all copies, and that you add no other conditions whatsoever to those of this license. You may not use technical measures to obstruct or control the reading or further copying of the copies you make or distribute. However, you may accept compensation in exchange for copies. If you distribute a large enough number of copies you must also follow the conditions in section B.4.

You may also lend copies, under the same conditions stated above, and you may publicly display copies.

#### B.4 Copying in quantity

If you publish printed copies (or copies in media that commonly have printed covers) of the document, numbering more than 100, and the document's license notice requires cover texts, you must enclose the copies in covers that carry, clearly and legibly, all these cover texts: front-cover texts on the front cover, and backcover texts on the back cover. Both covers must also clearly and legibly identify you as the publisher of these copies. The front cover must present the full title with all words of the title equally prominent and visible. You may add other material on the covers in addition. Copying with changes limited to the covers, as long as they preserve the title of the document and satisfy these conditions, can be treated as verbatim copying in other respects.

If the required texts for either cover are too voluminous to fit legibly, you should put the first ones listed (as many as fit reasonably) on the actual cover, and continue the rest onto adjacent pages.

If you publish or distribute opaque copies of the document numbering more than 100, you must either include a machine-readable transparent copy along with each opaque copy, or state in or with each opaque copy a computernetwork location from which the general network-using public has access to download using public-standard network protocols a complete transparent copy of the document, free of added material. If you use the latter option, you must take reasonably prudent steps, when you begin distribution of opaque copies in quantity, to ensure that this transparent copy will remain thus accessible at the stated location until at least one year after the last time you distribute an opaque copy (directly or through your agents or retailers) of that edition to the public.

It is requested, but not required, that you contact the authors of the document well before redistributing any large number of copies, to give them a chance to provide you with an updated version of the document.

#### B.5 Modifications

You may copy and distribute a modified version of the document under the conditions of sections B.3 and B.4 above, provided that you release the modified version under precisely this license, with the modified version filling the role of the document, thus licensing distribution and modification of the modified version to whoever possesses a copy of it. In addition, you must do these things in the modified version:

- A. Use in the title page (and on the covers, if any) a title distinct from that of the document, and from those of previous versions (which should, if there were any, be listed in the history section of the document). You may use the same title as a previous version if the original publisher of that version gives permission.
- B. List on the title page, as authors, one or more persons or entities responsible for authorship of the modifications in the modified version, together with at least five of the principal authors of the document (all of its principal authors, if it has fewer than five),

unless they release you from this requirement.

- C. State on the title page the name of the publisher of the modified version, as the publisher.
- D. Preserve all the copyright notices of the document.
- E. Add an appropriate copyright notice for your modifications adjacent to the other copyright notices.
- F. Include, immediately after the copyright notices, a license notice giving the public permission to use the modified version under the terms of this license.
- G. Preserve in that license notice the full lists of invariant sections and required cover texts given in the document's license notice.
- H. Include an unaltered copy of this license.
- I. Preserve the section entitled 'History', preserve its title, and add to it an item stating at least the title, year, new authors, and publisher of the modified version as given on the<br>title page. If there title page. is no section entitled 'History' in the document, create one stating the title, year, authors, and publisher of the document as given on its title page, then add an item describing the modified version as stated in the previous sentence.
- J. Preserve the network location, if any, given in the document for public access to a transparent copy of the document, and likewise the network locations given in the document for previous versions it was based on. These may be placed in the 'History' section. You may omit a network location for a work that was published at least four years before the document itself, or if the

original publisher of the version it refers to gives permission.

- K. For any section entitled 'Acknowledgements' or 'Dedications', preserve the title of the section, and preserve in the section all the substance and tone of each of the contributor acknowledgements and/or dedications given therein.
- L. Preserve all the invariant sections of the document, unaltered in their text and in their titles. Section numbers or the equivalent are not considered part of the section titles.
- M. Delete any section entitled 'Endorsements'. Such a section may not be included in the modified version.
- N. Do not retitle any existing section to be entitled 'Endorsements' or to conflict in title with any invariant section.
- O. Preserve any warranty disclaimers.

If the modified version includes new front-matter sections or appendices that qualify as secondary sections and contain no material copied from the document, you may at your option designate some or all of these sections as invariant. To do this, add their titles to the list of invariant sections in the modified version's license notice. These titles must be distinct from any other section titles.

You may add a section entitled 'Endorsements', provided it contains nothing but endorsements of your modified version by various parties – for example, statements of peer review or that the text has been approved by an organization as the authoritative definition of a standard.

You may add a passage of up to five words as a front-cover text, and a passage of up to 25 words as a back-cover text, to the end of the list of cover texts in the modified version. Only one passage of front-cover text and one of back-cover text may be added by (or through arrangements made by) any one entity. If the document already includes a cover text for the same cover, previously added by you or by arrangement made by the same entity you are acting on behalf of, you may not add another; but you may replace the old one, on explicit permission from the previous publisher that added the old one.

The author(s) and publisher(s) of the document do not by this license give permission to use their names for publicity for or to assert or imply endorsement of any modified version.

#### B.6 Combining documents

You may combine the document with other documents released under this license, under the terms defined in section B.5 above for modified versions, provided that you include in the combination all of the invariant sections of all of the original documents, unmodified, and list them all as invariant sections of your combined work in its license notice, and that you preserve all their warranty disclaimers.

The combined work need only contain one copy of this license, and multiple identical invariant sections may be replaced with a single copy. If there are multiple invariant sections with the same name but different contents, make the title of each such section unique by adding at the end of it, in parentheses, the name of the original author or publisher of that section if known, or else a unique number. Make the same adjustment to the section titles in the list of invariant sections in the license notice of the combined work.

In the combination, you must combine any sections entitled 'History' in the various original documents, forming one section entitled 'History'; likewise combine any sections entitled 'Acknowledgements', and any sections entitled 'Dedications'. You must delete all sections entitled 'Endorsements.'

#### B.7 Collections of documents

You may make a collection consisting of the document and other documents released under this license, and replace the individual copies of this license in the various documents with a single copy that is included in the collection, provided that you follow the rules of this license for verbatim copying of each of the documents in all other respects.

You may extract a single document from such a collection, and distribute it individually under this license, provided you insert a copy of this license into the extracted document, and follow this license in all other respects regarding verbatim copying of that document.

#### B.8 Aggregation with independent works

A compilation of the document or its derivatives with other separate and independent documents or works, in or on a volume of a storage or distribution medium, is called an 'aggregate' if the copyright resulting from the compilation is not used to limit the legal rights of the compilation's users beyond what the individual works permit. When the document is included in an aggregate, this license does not apply to the other works in the aggregate which are not themselves derivative works of the document.

If the cover text requirement

of section B.4 is applicable to these copies of the document, then if the document is less than one half of the entire aggregate, the document's cover texts may be placed on covers that bracket the document within the aggregate, or the electronic equivalent of covers if the document is in electronic form. Otherwise they must appear on printed covers that bracket the whole aggregate.

#### B.9 Translation

Translation is considered a kind of modification, so you may distribute translations of the document under the terms of section B.5. Replacing invariant sections with translations requires special permission from their copyright holders, but you may include translations of some or all invariant sections in addition to the original versions of these invariant sections. You may include a translation of this license, and all the license notices in the document, and any warranty disclaimers, provided that you also include the original English version of this license and the original versions of those notices and disclaimers. In case of a disagreement between the translation and the original version of this license or a notice or disclaimer, the original version will prevail.

If a section in the document is entitled 'Acknowledgements', 'Dedications', or 'History', the requirement (section B.5) to preserve its title (section B.2) will typically require changing the actual title.

#### B.10 Termination

You may not copy, modify, sublicense, or distribute the document except as expressly provided for under this license. Any other attempt to copy, modify, sublicense or distribute the document is void, and will automatically terminate your rights under this license. However, parties who have received copies, or rights, from you under this license will not have their licenses terminated so long as such parties remain in full compliance.

#### B.11 Future revisions of this license

The Free Software Foundation may publish new, revised versions of the Gnu Free Documentation License from time to time. Such new versions will be similar in spirit to the present version, but may differ in detail to address new problems or concerns\*1 .

Each version of the license is given a distinguishing version number. If the document specifies that a particular numbered version of this license "or any later version" applies to it, you have the option of following the terms and conditions either of that specified version or of any later version that has been published (not as a draft) by the Free Software Foundation. If the document does not specify a version number of this license, you may choose any version ever published (not as a draft) by the Free Software Foundation.

<sup>\*1</sup> http://www.gnu.org/copyleft/

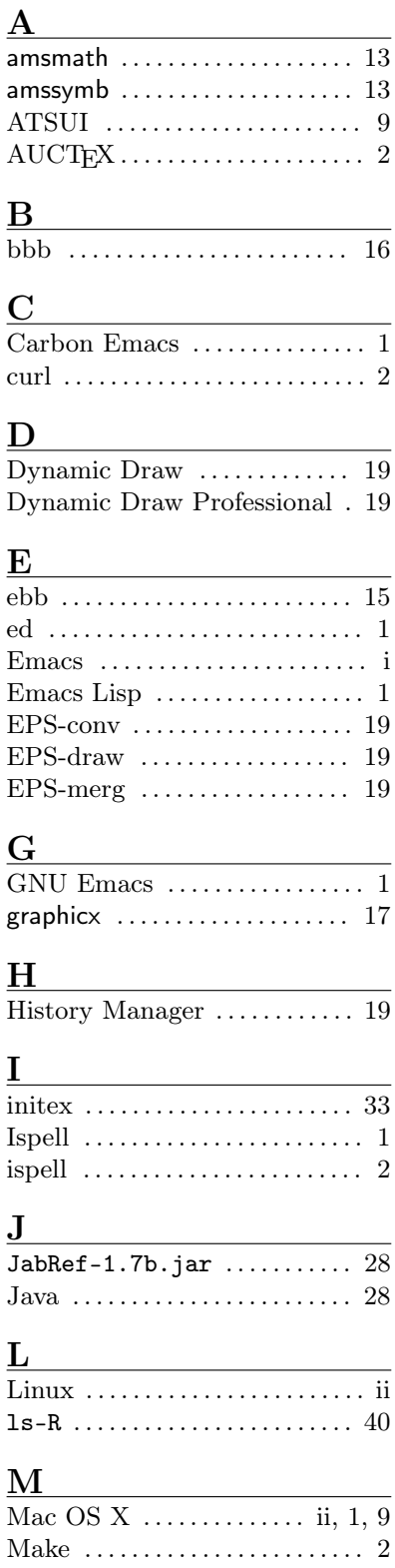

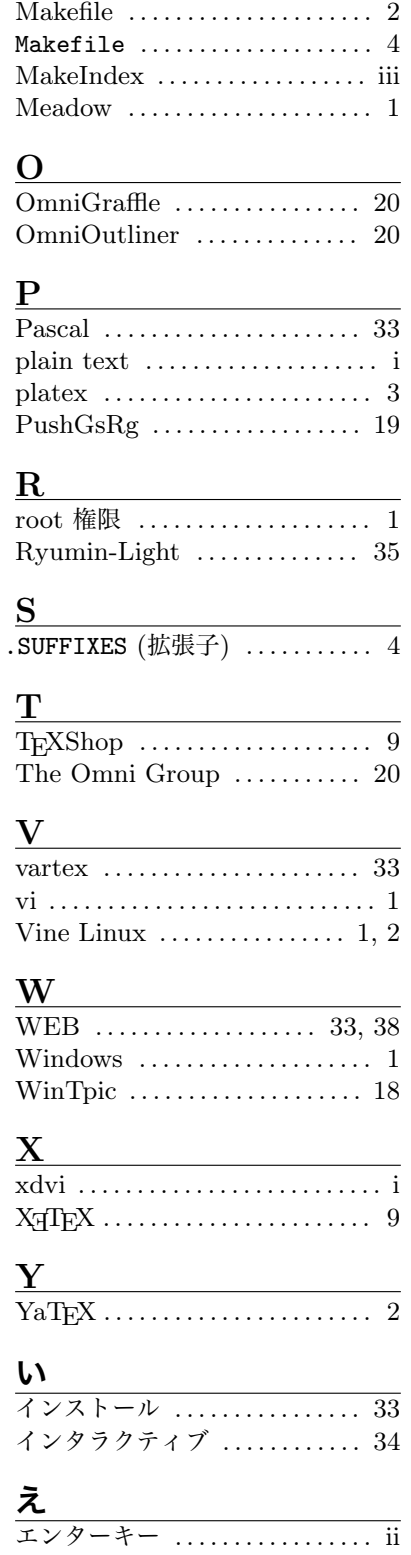

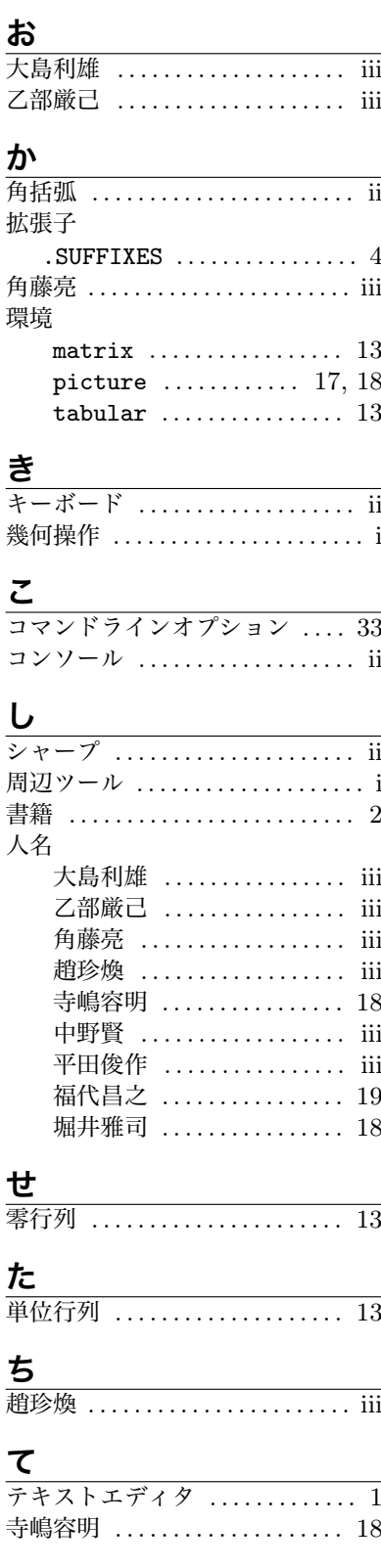

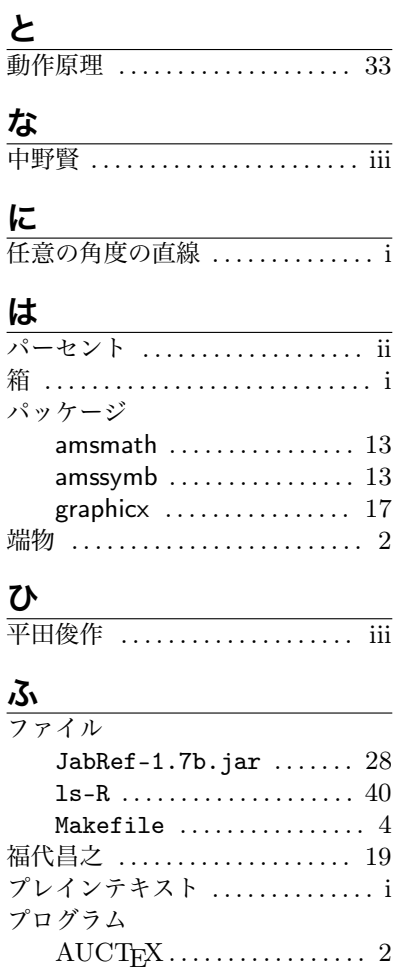

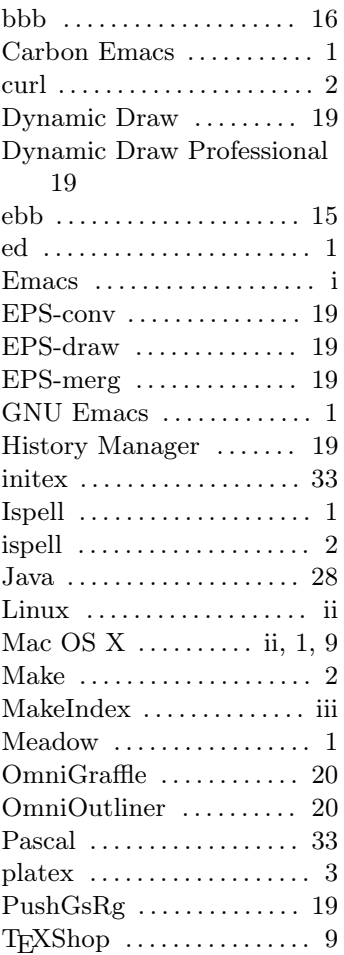

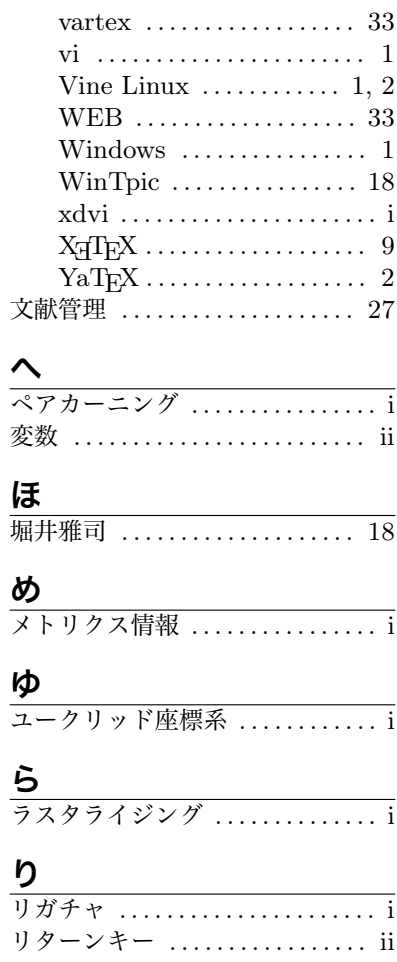

# **好き好き**LATEX 2*ε* **周辺ツール編**

© 渡辺徹 2005, 2006

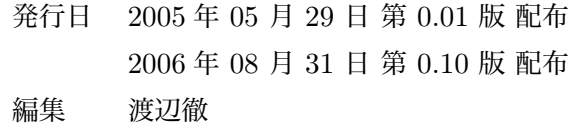